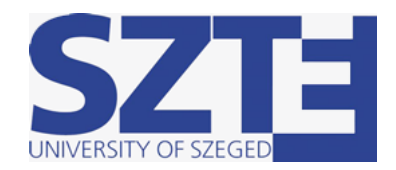

Természettudományi És Informatikai Kar

# **Geometriai valószínűségek kísérletes ellenőrzése SZAKDOLGOZAT**

**Készítette**

#### **Témavezető**

Mészáros Márk

fizika- matematikatanár szak matematikus, Hab. egy. docens, PhD dr. Kurusa Árpád

SZEGED, 2020

## **Tartalomjegyzék**

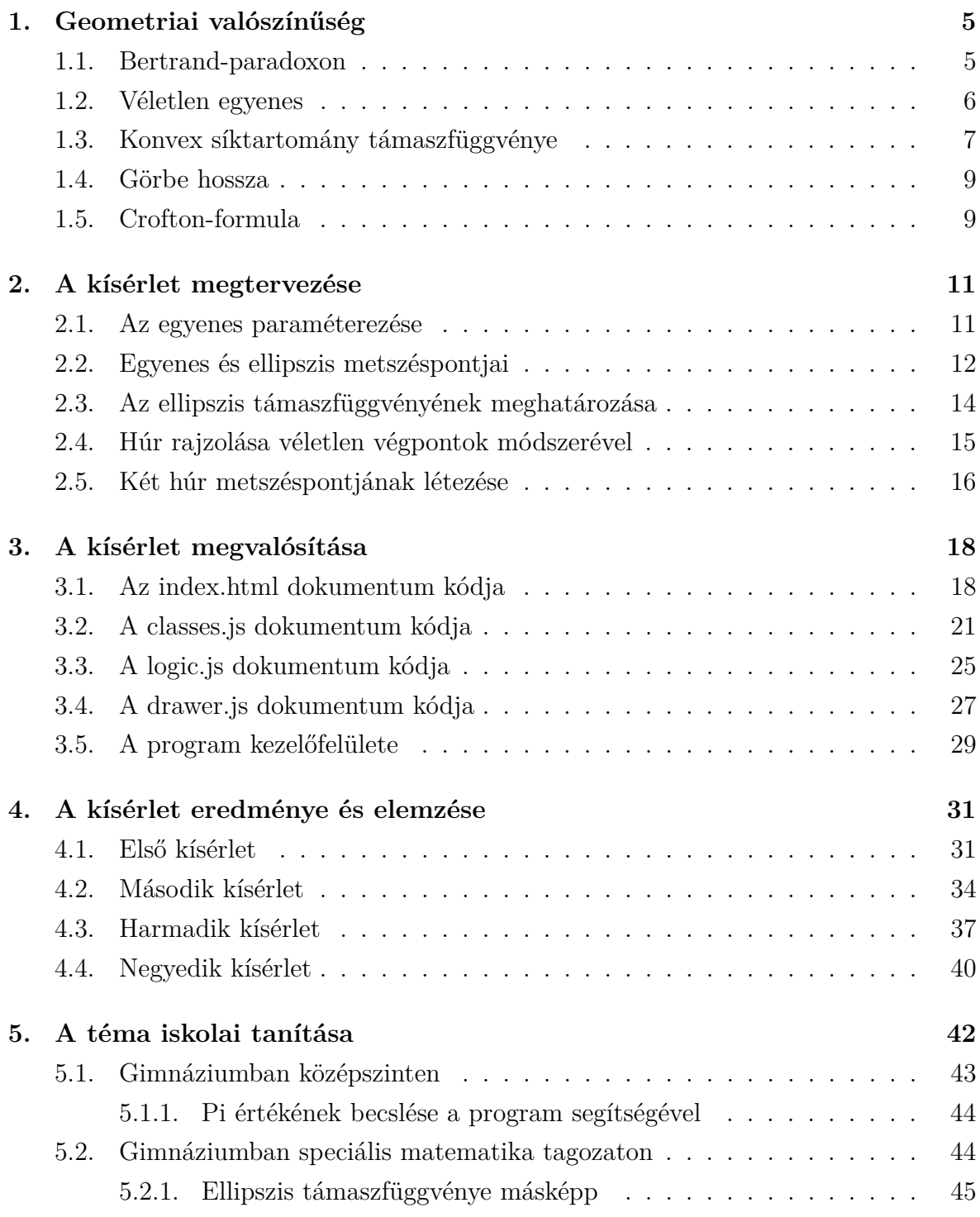

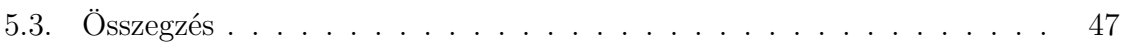

## **Bevezetés**

A geometriai valószínűség tanítása mindmáig a középiskolai oktatás eléggé elhanyagolt része, aminek talán egyik fontos oka lehet, hogy némely esetben magasabb szintű matematikai ismeretek szükségesek a megismeréséhez.

Napjainkra azonban lehetővé vált a geometriai valószínűség alapszintű problémáinak számítógépes modellezése, így ez a terület szinte kísérletes tárgyként is tanítható.

A számítógépes modellezés azonban nem csak lehetőségekkel jár, hanem veszélyekkel is. Ilyen veszély a számítógépben lévő véletlenszám generátor, amely általában csak pszeudó véletlen módon működik, de elméleti nehézség is előállhat, amikor a számítógép számára meg kell fogalmazni, hogy mi is a kísérlet maga. Ami egyfelől veszély, az másfelől a tanítás egyik legnagyobb esélye, mert jól be lehet mutatni, hogy a probléma interpretációja mennyire befolyásolja a kapott eredményt.

Ebben a szakdolgozatban arra vállalkozunk, hogy bemutassuk az interpretáció által okozott eltérések adta lehetőségeket.

A kísérletek elkészítésére a legszélesebb körben elérhető alrendszert választottuk: a böngészőben futó javascript környezetet, amely így a bárhonnan elérhető online felületen teszi lehetősé a kísérletezést.

## **1. fejezet**

## <span id="page-4-0"></span>**Geometriai valószínűség**

Képzeljük el, hogy csak véges sok pont van a síkon. Ekkor egy görbe hossza az őt alkotó pontok valamilyen "összegzése", és annak a valószínűsége, hogy egy véletlen egyenesnek és egy görbének van metszéspontja, összefüggésben van a görbe hosszával. Így ha egy síkgörbe és a sík véletlen egyeneseinek metszéspontjait számoljuk, a metszéspontok számából következtethetünk a görbe hosszára. Ezt az összefüggést írja le Crofton-formula. Azonban még mindenek előtt adódik a kérdés - mit jelent a véletlen egyenes?

#### <span id="page-4-1"></span>**1.1. Bertrand-paradoxon**

A problémakör tárgyalását a Bertrand-paradoxon ismertetésével kezdjük. [\[1\]](#page-47-0) A paradoxont Joseph Bertrand *Calcul des probíbilitiés* című munkájában fogalmazta meg. A probléma a következő: Mennyi a valószínúsége annak, hogy egy kör egy véletlenszerűen kiválasztott húrja hosszabb, mint a körbe írt szabályos háromszög oldalhossza? A probléma három lehetséges megoldása különböző eredményekhez vezet.

1. *Véletlen végpontok módszere*

A húr egyik végpontját rögzítjük a háromszög egyik csúcsában, a másik pontját véletlenszerűen választjuk a köríven. A húr akkor lesz hosszabb a háromszög oldalánál, ha húr a háromszög belsejében van, ez a teljes körív egyharmadánál valósul meg, így a kedvező esetek aránya 1*/*3.

2. *Véletlen sugár módszere*

A kör egy véletlenszerűen választott sugarán véletlenszerűen választunk egy pontot, mely kijelöli a sugárra merőleges húrt. A sugár körközépponthoz közelebbi felén választott ponton át húzott sugár a háromszög oldalánál hosszabb lesz, ellenkező esetben rövidebb. Így a kedvező esetek aránya 1*/*2.

3. *Véletlen középpont módszere*

A körlap egy véletlenszerűen választott pontja egyértelműen meghatároz egy húrt, ha a kiválasztott pontot a húr középpontjának tekintjük. A húr abban az esetben lesz hosszabb, mint a háromszög oldala, ha a választott pont az eredeti körrel koncentrikus, feleakkora sugarú körön belülre esik. A keresett arány ekkor a megfelelő területek aránya, tehát 1*/*4.

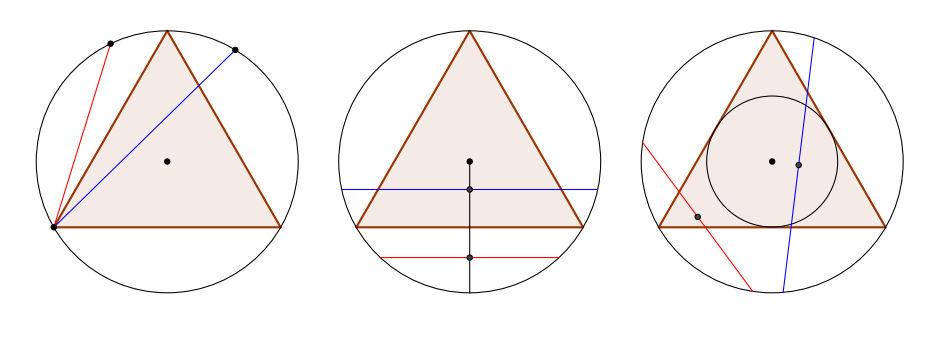

1.1. ábra.

A három természetesnek tűnő módszer közötti különbség, hogy bár mindhárom esetben egy-egy egyenletes eloszlásból választunk, a *2. módszer* egyedül az, amelynél a véletlen egyszerre skálainvariáns és mozgásinvariáns is. A továbbiakban ezt a véletlent vesszük alapul, ennek megfelelően választjuk a paraméterezéseinket.

### <span id="page-5-0"></span>**1.2. Véletlen egyenes**

A síkban dolgozunk. [\[6\]](#page-47-1) A sík minden egyenese pontosan két paraméterrel leírható. Legyen  $p \geq 0$  az egyenes origótól vett távolsága,  $\vartheta \in [0, 2\pi)$  az egyenes normálisának x tengellyel bezárt szöge. Ekkor minden  $(p, \vartheta)$  egyenes egyértelműen meghatározott. Ez  $az \ell(p, \vartheta)$  egyenes, melynek egyenlete:

$$
x \cdot \cos \vartheta + y \cdot \sin \vartheta = p \tag{1.1}
$$

Így egy kölcsönösen egyértelmű ráképezést (bijekciót) kaptunk az  $(x, y)$  sík egyenesei és a  $(p, \vartheta)$  sík  $[0, 2\pi) \times [0, \infty)$  tartományába eső pontok között. A  $\vartheta_i$  szögek egymástól függetlenül közös  $(0,2\pi)$  intervallumon értelmezett egyenletes eloszlásból származnak. Amennyiben a vizsgált események egy adott $\vartheta_i$ irányra jellemző korlátos tartományban értelmezettek, a hozzá tartozó  $p_i$  távolságok szintén egy megfelelő intervallumon értelmezett egyenletes eloszlásból fognak származni. Az így kapott  $\{(p_i, \vartheta_i)\}$  sorozat *véletlen egyenesek* rendszerét reprezentálja.

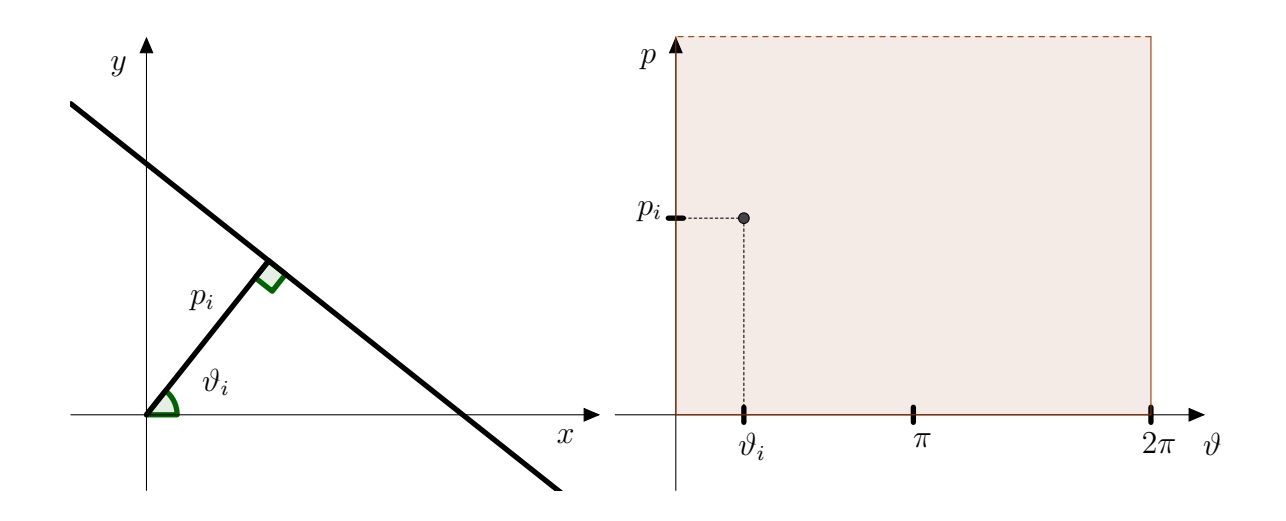

1.2. ábra.

### <span id="page-6-0"></span>**1.3. Konvex síktartomány támaszfüggvénye**

**1.1. Definíció.** [\[3\]](#page-47-2) Egy nemüres, zárt, konvex  $K \in \mathbb{R}^2$  síktartomány támaszfüggvénye:

$$
h_K: \mathbb{R}^2 \to \mathbb{R} \tag{1.2}
$$

$$
h_K\left(\vec{x}\right) = \sup_{\vec{z} \in K} \{\vec{z} \cdot \vec{x}\},\tag{1.3}
$$

ahol *⃗* tetszőleges vektor.

1.2. Definíció. Az így definiált *h<sub>K</sub>* támaszfüggvényhez tartozó

$$
H(\vec{x}) = \{ y \in \mathbb{R}^2 : \vec{z} \cdot \vec{x} = h_k(\vec{x}) \} \tag{1.4}
$$

egyenest a K halmaz támaszegyenesének nevezzük  $\vec{x}$  külső normális vektorral. Általában  $H(\vec{x}) \neq H(-\vec{x})$ , ezért fontos az elnevezésben a *külső* kifejezés. Mindezek alapján  $h_K(\vec{x})$  nem más, mint  $H(\vec{x})$  támaszegyenes origótól való távolsága  $\vec{x}$  irányban.

**1. Megjegyzés.** Az alábbi módon definiált  $w_K(\vec{x})$  függvényt a  $K$  halmaz szélességének nevezzük:

$$
w_K(\vec{x}) \stackrel{def}{=} h_K(\vec{x}) + h_K(-\vec{x}) \tag{1.5}
$$

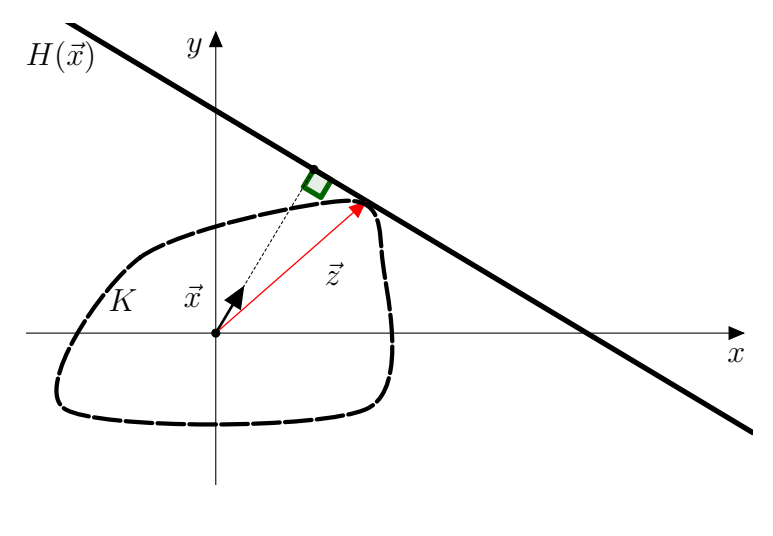

1.3. ábra.

**1.1. Példa.** Egy *ℎ* hosszúságú szakasz támaszfüggvénye.

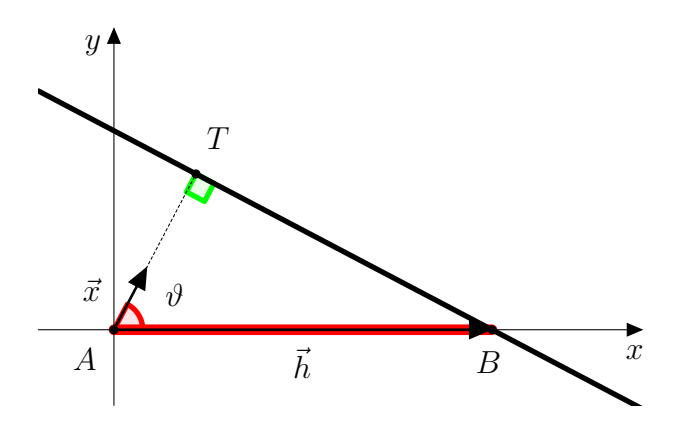

<span id="page-7-0"></span>1.4. ábra. Szakasz támaszfüggvénye

Vegyük fel a koordináta-rendszert úgy, hogy az origó az  $AB$  szakasz végpontjába essen, *x* tengelye pedig legyen vele párhuzamos! Legyen  $\vec{h} = \vec{OB}$ , ami a kooridátarendszer felvétele miatt  $\vec{h} = \vec{AB}$ , és így  $|\vec{h}| = h$ . Alkalmazva a támaszfüggvény definícióját:

$$
h_K(\vec{x}) = \sup_{\vec{z} \in K} \{ \vec{z} \cdot \vec{x} \} = \vec{h} \cdot \vec{x} \tag{1.6}
$$

A skaláris szorzat tulajdonságai alapján

$$
h_K(\vec{x}) = |\vec{x}| \cdot |\vec{h}| \cdot \cos \vartheta,\tag{1.7}
$$

ahol  $\vec{x}$  egységvektor,  $\vartheta$  pedig a két vektor által bezárt szög, így

$$
h_K(\vartheta) = h \cdot \cos \vartheta,\tag{1.8}
$$

amely az [1.4.](#page-7-0) ábrán az ABT derékszögű háromszög  $\vartheta$  szögére a koszinuszfüggvény definícióját alkalmazva is adódik.

#### <span id="page-8-0"></span>**1.4. Görbe hossza**

**1.3. Definíció** (Egyszerű görbeív). [\[4\]](#page-47-3) A  $\gamma : [a, b] \in \mathbb{R}$ )  $\rightarrow \mathbb{R}^n$  differenciálható függvény Tr $\gamma$  képhalmazát *egyszerű görbeívnek* nevezzük, ha  $\gamma$  injektív, inverze folytonos, és  $\dot{\gamma} \neq 0$ . A  $\gamma$  függvényt *paraméterezésnek*, a Tr $\gamma$  egyszerű görbeívet a  $\gamma$  nyomának nevezzük.

**1.4. Definíció** (Görbe hossza). Legyen  $\gamma$  az  $[a, b]$  intervallumon értelmezett síkgörbe. Legyen  $\{a = \delta_0, \delta_1, \ldots, \delta_n = b\}$  az értelmezési tartomány egy felosztása. Az ehhez a felosztáshoz tartozó törtvonal hossza $L_{\delta}(\gamma) = \sum^{m}$  $i=1$  $(\gamma(\delta_{i-1}) - \gamma(\delta_i))$ . Azt mondjuk, hogy a *rektifikálható*, ha

$$
L(\gamma) = \sup_{\delta} L_{\delta}(\gamma) \tag{1.9}
$$

véges szám, és ekkor ezt a számot a  $\gamma$  görbe hosszának nevezzük.

Legyen  $\gamma$  differenciálható síkgörbe, azaz  $\gamma: [a, b] \to \mathbb{R}^2$  minden  $t \in [a, b]$  esetén  $\gamma'(t) \neq 0$ . Ekkor

$$
L(\gamma) = \int_{a}^{b} |\dot{\gamma}(t)| dt \qquad (1.10)
$$

#### <span id="page-8-1"></span>**1.5. Crofton-formula**

Legyen  $n_{\gamma}(p, \vartheta)$  a  $\gamma$  görbe és az  $\ell(p, \vartheta)$  egyenes metszéspontjainak száma.

#### **1.5. Tétel** (Crofton)**.** [\[2\]](#page-47-4)

A  $\gamma$  differenciálható görbe hosszára fennáll, hogy

$$
L(\gamma) = \frac{1}{2} \int \int n_{\gamma}(p, \vartheta) d\vartheta dp.
$$
 (1.11)

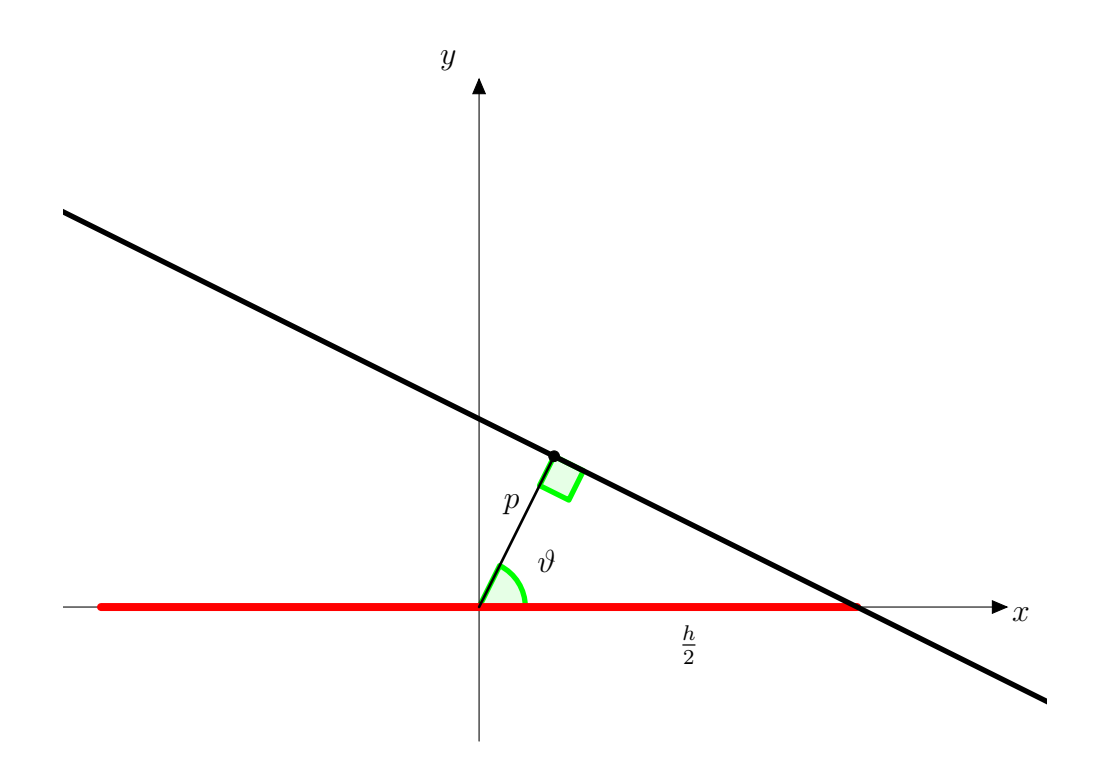

1.5. ábra. Crofton-formula bizonyítása

*Bizonyítás.* 1. lépés

Tegyük fel, hogy γ egy *h* hosszú szakasz. Az általánosság elvesztése nélkül vegyük fel a koordináta-rendszert úgy, hogy az origó a szakasz középpontjába essen, tengelye pedig legyen vele párhuzamos.

Legyen $\vartheta$ rögzített. Ekkor egy $\ell(p,\vartheta)$ egyenesnek akkor van metszéspontja a szakasszal, ha  $0 \leq p \leq h_h(\vartheta)$ , vagyis  $0 \leq p \leq \frac{h}{2}$  $\frac{h}{2}|\cos\vartheta|,$  tehát

$$
\int \int |\ell(p,\vartheta) \cap \gamma| dp d\vartheta = \int_0^{2\pi} \Big( \int_0^{\frac{h}{2} |\cos \vartheta|} dp \Big) d\vartheta = \int_0^{2\pi} \frac{h}{2} |\cos \vartheta| d\vartheta = 2h \qquad (1.12)
$$

2. lépés Mivel a görbe rektifikálható, a görbe törött vonallal vett közelítései igazolják az állítást.  $\Box$ 

<span id="page-9-1"></span><span id="page-9-0"></span>1.1. Következmény. [\[5\]](#page-47-5) Annak a valószínűsége, hogy egy *L* kerületű *K* konvex síktartományt metsző véletlen egyenes metszi az  $l$ hosszúságú $\gamma \subseteq K$ görbét

$$
p = \frac{l}{L} \tag{1.13}
$$

## **2. fejezet**

## <span id="page-10-0"></span>**A kísérlet megtervezése**

Az alapötlet a következő: vizsgáljunk egy változtatható paraméterű ellipszist, és egy az ellipszisbe írt állítható csúcsszámú törtvonalat. A kísérlet során az ellipszis húrjait véletlenszerűen vesszük fel, és a törtvonallal való metszéspontjait számoljuk. A vizsgálat célja a törtvonal hossza és a metszés valószínűsége közti összefüggés szemléltetése, valamint a korrábiakban részletezett különböző valószínűségfogalmak közötti különbségek bemutatása. Ehhez egy JavaScript nyelven írt programot készítünk.

### <span id="page-10-1"></span>**2.1. Az egyenes paraméterezése**

Egy adott  $\vec{r_0}$  helyvektor végpontján átmenő  $\vec{v}$  vektorral párhuzamos egyenes minden *⃗* helyvektorú pontjára igaz az alábbi összefüggés:

$$
\vec{r}(t) = t\vec{v} + \vec{r}_0,\tag{2.1}
$$

hiszen az *ī*<sup>2</sup> − *ī*<sup>0</sup> vektor párhuzamos *ī*<sup>0</sup> vektorral, így kifejezhető v vektor skalárszorosaként. Ezt a felírást nevezzük az egyenes vektoregyenletének.

Jelen esetben az egyenesünket két paraméter határozza meg,  $p$  az egyenes origótól való távolsága, és  $\vartheta$  az egyenes normálisának az x tengellyel bezárt szöge. Az egyenes tehát átmegy a  $p(\cos \vartheta, \sin \vartheta)$  ponton, és párhuzamos a  $(-\sin \vartheta, \cos \vartheta)$  vektorral, így a megfelelő paraméterezése az alábbi:

$$
x(t) = p \cos \vartheta - \sin \vartheta t
$$

$$
y(t) = p \sin \vartheta + \cos \vartheta t,
$$

ahol  $-\infty < t < \infty$ . Ekkor az  $\vec{r}(x(t), y(t))$  vektor végpontja befutja az egyenest.

### <span id="page-11-0"></span>**2.2. Egyenes és ellipszis metszéspontjai**

Adott a, b paraméterű ellipszis metszéspontjait vizsgáljuk azzal az egyenessel, amely az origótól  $p$  távolságra van, normálisa pedig  $\vartheta$  szöget zár be az  $x$  tengellyel.

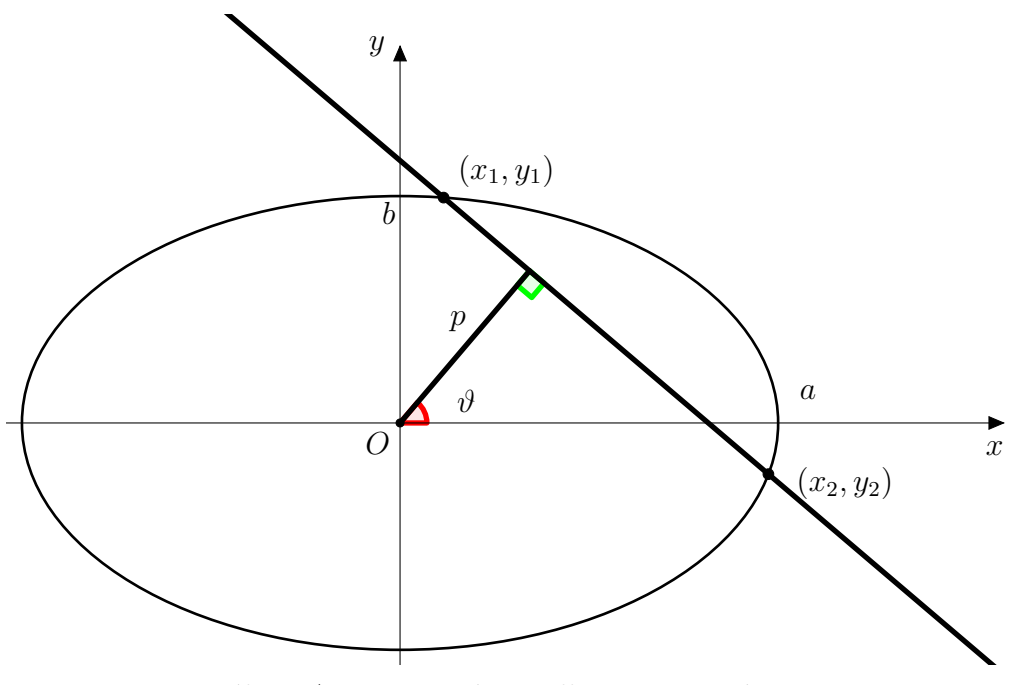

2.1. ábra. Az egyenes és az ellipszis metszéspontjai

Kezdetben tegyük fel, hogy  $\vartheta \neq k \cdot \frac{\pi}{2}$  $\frac{\pi}{2}$  (ahol  $k \in \{0; 1; 2; 3\}$ ). Ekkor minden későbbi kifejezés értelmezve lesz. Az egyenes egyenlete:

$$
\cos \vartheta x + \sin \vartheta y = p \tag{2.2}
$$

<span id="page-11-1"></span>azaz

$$
y = -\operatorname{ctg} \vartheta x + \frac{p}{\sin \vartheta} \tag{2.3}
$$

Az ellipszis egyenlete:

$$
\frac{x^2}{a^2} + \frac{y^2}{b^2} = 1\tag{2.4}
$$

<span id="page-11-2"></span>azaz

$$
b^2x^2 + a^2y^2 = a^2b^2
$$
\n(2.5)

<span id="page-11-3"></span>A [\(2.3\)](#page-11-1) egyenletben végezzük el az  $m := -\ctg \vartheta$  és a  $c := \frac{p}{\sin \vartheta}$  $\frac{p}{\sin \vartheta}$  helyettesítéseket. Az így kapott

$$
y = mx + c \tag{2.6}
$$

egyenletet helyettesítsük a [\(2.5\)](#page-11-2) egyenletbe:

$$
b^2x^2 + a^2(mx + c)^2 = a^2b^2 \tag{2.7}
$$

A zárójel felbontását és az egyenlet  $x$  ismeretlenre történő rendezését követően egy másodfokú egyenletet kapunk:

$$
(a2m2 + b2)x2 + 2a2mcx + a2c2 - a2b2 = 0,
$$
 (2.8)

amely gyökeit a másodfokú egyenlet megoldóképlete segítségével oldhatunk meg:

$$
x_{1,2} = \frac{-2a^2mc \pm \sqrt{4a^4m^2c^2 - 4(a^2m^2 + b^2)(a^2c^2 - a^2b^2)}}{2(a^2m^2 + b^2)}
$$
(2.9)

A négyzetgyökjel alatti kifejezést külön elvégezve a következő kifejezés adódik:

$$
4a^4m^2c^2 - 4(a^2b^2c^2 - a^2b^4 + a^4m^2c^2 - a^4m^2b^2) = \t(2.10)
$$

$$
=4a^4m^2c^2 - 4a^2b^2c^2 + 4a^2b^4 - 4a^4m^2c^2 + 4a^4m^2b^2 = \qquad (2.11)
$$

<span id="page-12-1"></span>
$$
=4a^2b^2(a^2m^2+b^2-c^2).
$$
 (2.12)

Így a keresett gyökök:

<span id="page-12-0"></span>
$$
x_{1,2} = \frac{-a^2m^2c \pm ab\sqrt{a^2m^2 + b^2 - c^2}}{a^2m^2 + b^2}.
$$
\n(2.13)

A hozzá tartozó  $y$  értékeket a  $(2.6)$  összefüggés alapján határozhatjuk meg:

$$
y_{1,2} = \frac{-a^2m^2c \pm abm\sqrt{a^2m^2 + b^2 - c^2}}{a^2m^2 + b^2} + \frac{a^2m^2c + b^2c}{a^2m^2 + b^2} = \tag{2.14}
$$

$$
=\frac{b^2c \pm abm\sqrt{a^2m^2 + b^2 - c^2}}{a^2m^2 + b^2}
$$
\n(2.15)

A korábban elvégzett behelyettesítés alapján pedig

$$
x_{1,2} = \frac{a^2 \operatorname{ctg} \vartheta \frac{p}{\sin \vartheta} \pm ab\sqrt{b^2 + a^2 \operatorname{ctg} \vartheta - \frac{p^2}{\sin \vartheta}}}{a^2 \operatorname{ctg} \vartheta + b^2} \cdot \frac{\sin^2 \vartheta}{\sin^2 \vartheta} = \tag{2.16}
$$

$$
= \frac{a^2 p \cos \vartheta \pm ab \sin \vartheta \sqrt{a^2 \cos^2 \vartheta + b^2 \sin^2 \vartheta - p^2}}{a^2 \cos^2 \vartheta + b^2 \sin^2 \vartheta}
$$
(2.17)

A hozzá tartozó  $y$  értékek:

$$
\frac{b^2 \frac{p}{\sin \theta} \mp ab \operatorname{ctg} \vartheta \sqrt{b^2 + a^2 \operatorname{ctg} \vartheta - \frac{p^2}{\sin \theta}}}{a^2 \operatorname{ctg} \vartheta + b^2} \cdot \frac{\sin^2 \vartheta}{\sin^2 \vartheta} = \tag{2.18}
$$

$$
= \frac{b^2 \sin \vartheta \mp ab \cos \vartheta \sqrt{a^2 \cos^2 \vartheta + b^2 \sin^2 \vartheta - p^2}}{a^2 \cos^2 \vartheta + b^2 \sin^2 \vartheta}
$$
(2.19)

A metszéspontokra kapott  $x$  és  $y$  koordináták a kezdetben kizárt esetekben is értelmezve vannak.

### <span id="page-13-0"></span>**2.3. Az ellipszis támaszfüggvényének meghatározása**

Az előző részben meghatározott metszéspontok a diszkrimináns értékétől függően léteznek.

Ha  $D < 0$ , akkor az ellipszis és az egyenes nem metszi egymást, erre az esetre nincs szükségünk.

Ha  $D > 0$ , akkor az ellipszisnek és az egyenesnek két metszéspontja van.

Ha  $D = 0$ , akkor az egyenes egy $P(x_0, y_0)$ pontban érinti az egyenest. Az ehhez tartozó  $p$  érték lesz az adott  $a, b, \vartheta$  értékekhez tartozó maximális távolság, amely esetén az egyenes metszi az ellipszist, azaz ez alapján meghatározhatjuk az ellipszis támaszfüggvényét:

$$
a^2 \cos^2 \theta + b^2 \sin^2 \theta - p^2 = 0 \tag{2.20}
$$

$$
p = \sqrt{a^2 \cos^2 \theta + b^2 \sin^2 \theta} \tag{2.21}
$$

<span id="page-13-1"></span>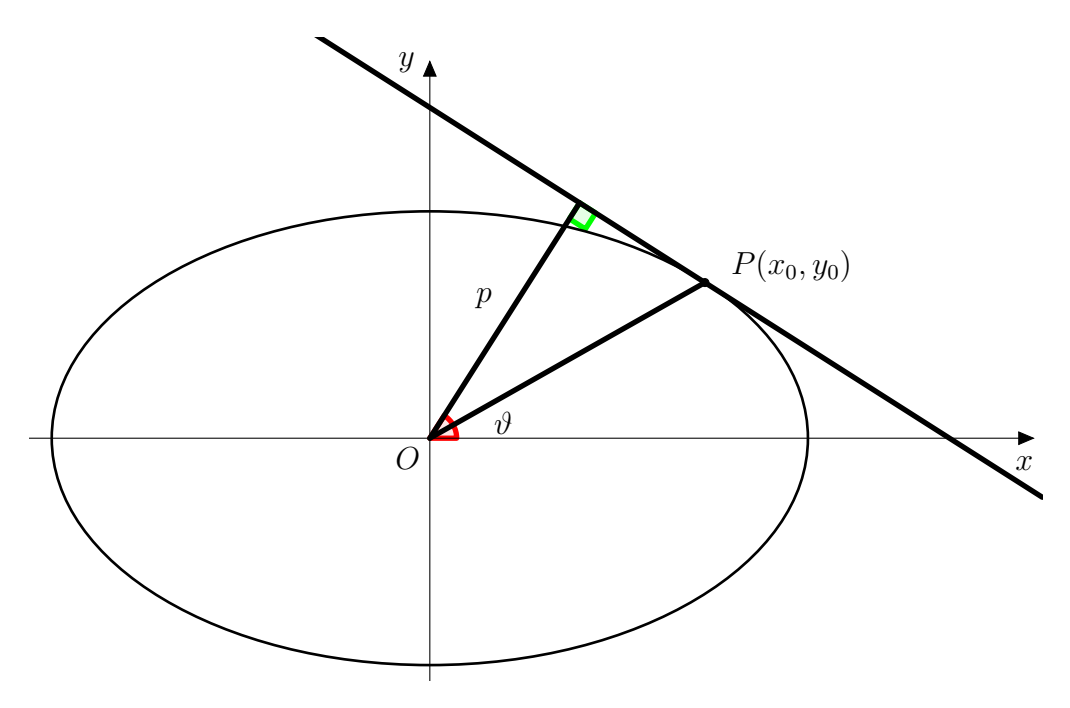

2.2. ábra. Az ellipszis támaszfüggvényének meghatározása

### <span id="page-14-0"></span>**2.4. Húr rajzolása véletlen végpontok módszerével**

A bevezetőben láthattuk, hogy más valószínűségi felfogások más eredményre vezethetnek a geometriai valószínűséggel értelmezhető problémák megoldása során. Azt a felfogást fogadtuk el, amely egyszerre skála- és mozgásinvariáns. Az ilyen módon kiválasztott véletlen egyenesek által meghatározott húrok és egy törtvonal metszéspontjait vizsgálja a program. Ahhoz, hogy a valószínűségi felfogások közötti különbséget szemléltetni tudjuk, legyen opcionálisan választható egy olyan módszer, ami az ellipszis két véletlenszerűen kiválasztott pontját összekötve rajzol húrt.

Az ellipszis  $\vartheta$  szög irányba eső pontjának koordinátáit az

$$
y = \text{tg}\,\vartheta x\tag{2.22}
$$

egyenletű egyenes és az ellipszis metszéspontjaként határozhatjuk meg. A [\(2.13\)](#page-12-0) és a [\(2.14\)](#page-12-1) egyenletekbe a  $m = \text{tg } \theta$  és a  $c = 0$  helyettesítéseket alkalmazva, valamint a  $\vartheta + \pi$  irányba eső megoldást elhagyva a következő összefüggés adódik:

$$
x = \frac{ab\sqrt{a^2 \text{tg}^2 \vartheta + b^2}}{a^2 \text{tg}^2 \vartheta + b^2} = \tag{2.23}
$$

$$
=\frac{1}{\sqrt{b^{-2}\operatorname{tg}^2\vartheta + a^{-2}}} \cdot \frac{\cos\vartheta}{\cos\vartheta} = \tag{2.24}
$$

$$
= \frac{\cos \vartheta}{\sqrt{a^{-2}\cos^2 \vartheta + b^{-2}\sin^2 \vartheta}}
$$
(2.25)

Az y koordinátára hasonló számításokat elvégezve a következőt kapjuk:

<span id="page-14-1"></span>
$$
y = \frac{\sin \vartheta}{\sqrt{a^{-2}\cos^2\vartheta + b^{-2}\sin^2\vartheta}}
$$
(2.26)

Az ellipszis  $\vartheta$  irányba eső koordinátája tehát

$$
\frac{1}{\sqrt{a^{-2}\cos^2\vartheta + b^{-2}\sin^2\vartheta}}(\cos\vartheta, \sin\vartheta)
$$
\n(2.27)

Válasszunk egyenletes eloszlás szerint két  $\vartheta_1, \vartheta_2 \in [0, 2\pi)$  szöget, mely a  $(2.27)$  összefüggés alapján az ellipszis két véletlenszerűen kiválasztott pontját határozza meg. E két pont összekötésével az ellipszisnek egy véletlenszerűen kiválasztott húrját határoztuk meg.

### <span id="page-15-0"></span>**2.5. Két húr metszéspontjának létezése**

A következőkben célunk meghatározni, hogy mikor metszi a ledobott húr a törtvonal valamelyik oldalát.

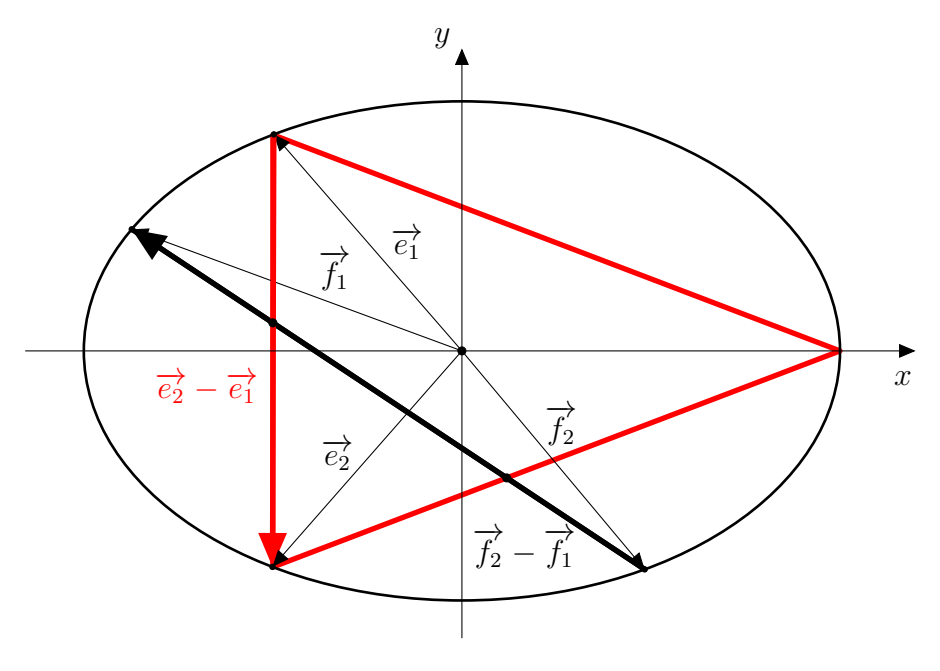

2.3. ábra.

A szakaszok végpontjait kezeljük helyvektorként. Vizsgáljuk az  $\vec{e}_1, \vec{e}_2$ végpontú és az  $\vec{f}_1, \vec{f}_2$  végpontú szakaszokat. A két szakasznak akkor van metszéspontja, ha teljesül a következő feltétel:

Létezik $\lambda_1, \lambda_2 \in [0,1]$ skalár úgy, hogy

$$
(\vec{e}_2 - \vec{e}_1) \cdot \lambda_1 + \vec{e}_1 = (\vec{f}_2 - \vec{f}_1) \cdot \lambda_2 + \vec{f}_1
$$
\n(2.28)

Az ismert végpontkoordináták alapján határozzuk meg a keresett $\lambda_1, \lambda_2$ értékeket:

$$
(\vec{e}_2 - \vec{e}_1) \cdot \lambda_1 - (\vec{f}_2 - \vec{f}_1) \cdot \lambda_2 = \vec{f}_1 - \vec{e}_1
$$
\n(2.29)

$$
\begin{bmatrix}\n(\vec{e}_2 - \vec{e}_1) & -(\vec{f}_2 - \vec{f}_1)\n\end{bmatrix}\n\begin{bmatrix}\n\lambda_1 \\
\lambda_2\n\end{bmatrix} = \vec{f}_1 - \vec{e}_1
$$
\n(2.30)

$$
\begin{bmatrix} \lambda_1 \\ \lambda_2 \end{bmatrix} = \begin{bmatrix} (\vec{e_2} - \vec{e_1}) & -(\vec{f_2} - \vec{f_1}) \end{bmatrix}^{-1} (\vec{f_1} - \vec{e_1})
$$
\n(2.31)

$$
\begin{bmatrix} \lambda_1 \\ \lambda_2 \end{bmatrix} = \begin{bmatrix} e_{2x} - e_{1x} & -(f_{2x} - f_{1x}) \\ e_{2y} - e_{1y} & -(f_{2y} - f_{1y}) \end{bmatrix}^{-1} \begin{pmatrix} f_{1x} - e_{1x} \\ f_{1y} - e_{1y} \end{pmatrix}
$$
(2.32)

Legyen  $M = (m_{i,j})_{2 \times 2}$ .

$$
M := \begin{bmatrix} e_{2x} - e_{1x} & -(f_{2x} - f_{1x}) \\ e_{2y} - e_{1y} & -(f_{2y} - f_{1y}) \end{bmatrix}
$$
 (2.33)

Egy test feletti  $n \times n$ -es mátrix inverze a következő módon számolható (ha létzeik):

$$
M^{-1} = \frac{1}{\det M} \begin{bmatrix} M_{1,1} & \dots & M_{1,n} \\ \vdots & \ddots & \vdots \\ M_{n,1} & \dots & M_{n,n} \end{bmatrix}^T
$$
 (2.34)

ahol $M_{i,j} = (-1)^{i+j} D_{i,j}$ az  $i$ -edik sorhoz és  $j$ -edik oszlophoz tartozó adjungált aldetermináns. Az inverzmátrix a jelenlegi $M = (m_{i,j})_{2\times 2}$ mátrix esetén az alábbi:

$$
\det M = m_{1,1} \cdot m_{2,2} - m_{1,2} \cdot m_{2,1} \tag{2.35}
$$

$$
M^{-1} = \frac{1}{\det M} \begin{bmatrix} m_{2,2} & -m_{2,1} \\ -m_{1,2} & m_{1,1} \end{bmatrix}^T
$$
 (2.36)

azaz

$$
\det M = -(e_{2x} - e_{1x})(f_{2y} - f_{1y}) + (f_{2x} - f_{1x})(e_{2y} - e_{1y})
$$
\n(2.37)

$$
M^{-1} = \frac{1}{\det M} \begin{bmatrix} -(f_{2y} - f_{1y}) & f_{2x} - f_{1x} \\ -(e_{2y} - e_{1y}) & e_{2x} - e_{1x} \end{bmatrix}
$$
 (2.38)

A kapott inverzmátrix segítségével meghatározható $\lambda_1$ és  $\lambda_2.$ 

$$
\begin{bmatrix} \lambda_1 \\ \lambda_2 \end{bmatrix} = M^{-1} \begin{pmatrix} f_{1x} - e_{1x} \\ f_{1y} - e_{1y} \end{pmatrix}
$$
 (2.39)

$$
\begin{bmatrix} \lambda_1 \\ \lambda_2 \end{bmatrix} = \frac{1}{\det M} \begin{bmatrix} -(f_{2y} - f_{1y})(f_{1x} - e_{1x}) + (f_{2x} - f_{1x})(f_{1y} - e_{1y}) \\ -(e_{2y} - e_{1y})(f_{1x} - e_{1x}) + (e_{2x} - e_{1x})(f_{1y} - e_{1y}) \end{bmatrix}
$$
(2.40)

$$
\lambda_1 = \frac{-(f_{2y} - f_{1y})(f_{1x} - e_{1x}) + (f_{2x} - f_{1x})(f_{1y} - e_{1y})}{-(e_{2x} - e_{1x})(f_{2y} - f_{1y}) + (f_{2x} - f_{1x})(e_{2y} - e_{1y})}
$$
(2.41)

$$
\lambda_2 = \frac{-(e_{2y} - e_{1y})(f_{1x} - e_{1x}) + (e_{2x} - e_{1x})(f_{1y} - e_{1y})}{-(e_{2x} - e_{1x})(f_{2y} - f_{1y}) + (f_{2x} - f_{1x})(e_{2y} - e_{1y})}
$$
(2.42)

A két szakasznak akkor lesz metszéspontja, ha $\lambda_1 \in [0,1]$ és  $\lambda_2 \in [0,1].$ 

## **3. fejezet**

## <span id="page-17-0"></span>**A kísérlet megvalósítása**

### <span id="page-17-1"></span>**3.1. Az index.html dokumentum kódja**

A HTML (Hyper Text Markup Language) böngészőkben futtatható dokumentumok leíró nyelve, ennek segítségével hoztuk létre a programot, amiben a szimulációt ellenőrizni tudjuk, itt vannak definiálva a felhasználói bemenetek, és a terület, ahol a kirajzolás történik. A program logikáját javascript fájlokra való hivatkozással valósítottuk meg.

```
1 <! DOCTYPE html >
 2 <html >
 3 <head >
 4 <title >Proof </ title >
 5 | \leq \leq \leq \leq \leq \leq \leq \leq \leq \leq \leq \leq \leq \leq \leq \leq \leq \leq \leq \leq \leq \leq \leq \leq \leq \leq \leq \leq \leq \leq \leq \leq \leq \leq \leq \leq 
 6 Example 2 <meta name="viewport" content="width=device-width,
                  initial-scale =1">
 7 | \leq \leq \leq \leq \leq \leq \leq \leq \leq \leq \leq \leq \leq \leq \leq \leq \leq \leq \leq \leq \leq \leq \leq \leq \leq \leq \leq \leq \leq \leq \leq \leq \leq \leq \leq \leq 
                  com / bootstrap / 4.5.2 /css/ bootstrap .min.css">
 8 <script src =" https: // ajax . googleapis .com / ajax / libs / jquery
                  / 3.5.1 / jquery .min .js"></ script >
 9 <script src =" https: // cdnjs . cloudflare .com/ ajax / libs /
                  popper .js/ 1.16.0 /umd/ popper .min .js"></ script >
10 \langle \text{script } t \text{ is} \rangle \langle \text{script } t \text{ is} \rangle \langle \text{in } t \text{ is} \rangle \langle \text{in } t \text{ is} \rangle \langle \text{in } t \text{ is} \rangle4.5.2 /js/ bootstrap .min.js"></ script >
11 </ head >
12 <body >
13 <div class =" container-fluid ">
14 <div class ="row">
15 <div class =" col-lg-3 col-md-4 ">
16 <div class =" form-group m-2 p-4 border ">
17 <h3 > Controllers </h3 >
```
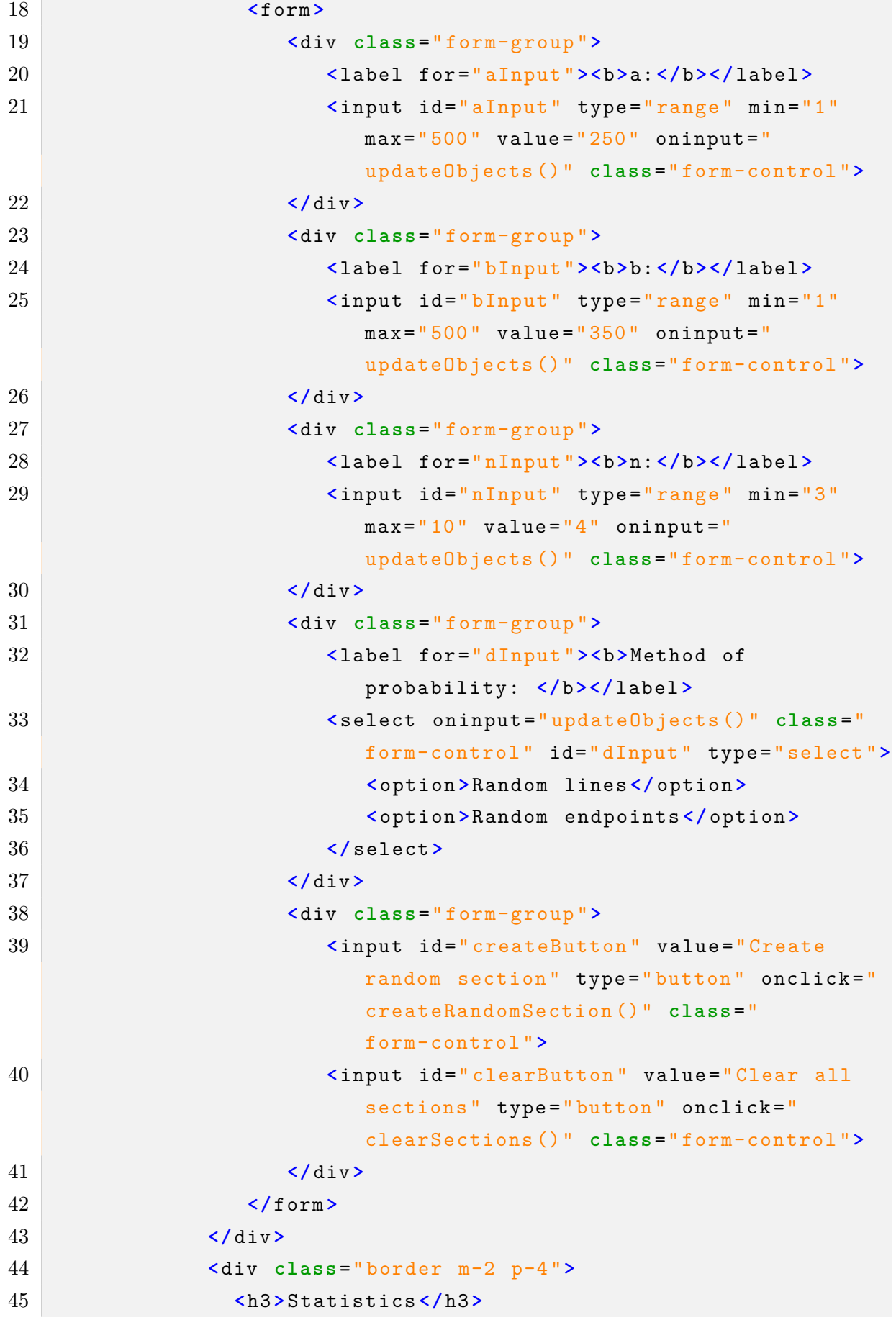

```
46 <table class =" table table-borderless ">
47 <tr >
48 <td ><b>Number of intersctions </b></td >
49 <td id=" numberOfIntersections ">0</td >
50 \checkmark \checkmark 
51 <tr >
52 <td ><b>Number of sections </b></td >
53 <td id=" numberOfSections ">0</td >
54 \langle/tr>
55 <tr >
56 <a>><br/>
<br/>
</a>>Ad><br/>>b>Relative frequency</b>></td>
57 <td id=" probability ">0</td >
58 </tr >
59 </ table >
60 </ div >
61 </ div >
62 <div class =" col-lg-9 col-md-8 ">
63 <canvas id=" myCanvas " style =" width: 100%;
                       height:100 %">
64 Your browser does not support the HTML canvas
                            tag .
65 </ canvas >
66 </ div >
67 </div >
68 </ div >
69 <script src =" classes .js"></ script >
70 <script src =" logic .js"></ script >
71 <script src =" drawer .js"></ script >
72 \angle\text{body}73 </ html >
```
### <span id="page-20-0"></span>**3.2. A classes.js dokumentum kódja**

Itt valósítjuk meg a program modelljeit, amiket a logikához használni kell. Létrehoztuk az Ellipse, Polygon, Section és Section2 osztályokat rendre az ellipszis, a beírt sokszög, valamint a két véletlen módszer által kirajzolt húrok számára.

```
1 class Ellipse {
2 constructor (a, b) {
3 this. a = a;
4 this .b = b;
5 }
6
7 at(t) {
8 return {
9 x: Math .cos (t) / Math . sqrt ( Math .pow ( this .a, -2) *
                Math . pow ( Math .cos (t) ,2) + Math .pow ( this .b, -2) *
                Math.pow(Math.sin(t),2)),
10 y: Math .sin (t) / Math . sqrt ( Math .pow ( this .a, -2) *
                Math.pow (Math.cos(t),2) + Math.pow (this.b, -2)*
                Math.pow(Math.sin(t),2))
11 };
12 }
13
14 intersectionsWithSection (section) {
15
16 return 2;
17 }
18 \vert \}19
20 class Polygon {
21 constructor (a, b, n) {
22 this . a = a;
23 this .b = b;
24 this .n = n;
25
26 }
27
28 at(t) {
29
30 return new Ellipse ( this .a, this .b) .at(t) ;
31 }
32
```

```
33 intersectionsWithSection ( section ) {
34 var r1r2 = section . intersectionsWithEllipse ( this ) ;
35
36 var e1 = r1r2 [0];
37 var e2 = r1r2 [1];
38
39 var intersections = [];
40
41 var eps = 2 * Math .PI / n;
42 var i = 0;
43 for (i = 0; i < n; i++) {
44 t = 2 * Math .PI * i / n
45
46 var f1 = this .at(t) ;
47 var f2 = this .at(t + eps) ;
48
49
50
51 var M = [(e2 \cdot x - e1 \cdot x), -(f2 \cdot x - f1 \cdot x), (e2 \cdot y - e1 \cdot y), -(f2 \cdot x - f1 \cdot x)]f2. y-f1 .y) ];
52 var detM = M[0]*M[3] - M[1]*M[2]
53
54 var invM = [M[3] /detM , -M [1] /detM , -M [2] /detM , M[0]
                / detM ];
55
56 var p = [f1.x-e1.x, f1.y-e1.y];57
58 var lambda = [ invM [0]* p[0] + invM [1]* p[1] , invM [2]*
                p [0]+i n v M [3]*p [1]];
59
60 if (0 <= lambda [0]&& lambda [0] <=1 && 0<= lambda [1]&&
                lambda [1] <=1) {
61 intersections . push ({
62 x: (e2. x-e1. x)*1ambda [0] + e1. x,
63 | y: (e2.y-e1.y)*1ambda [0] + e1.y64 });
65 }
66 }
67
68 return intersections ;
69 }
```

```
70 }
71
72 class Section {
73 constructor (ellipse) {
74 this . theta = Math . random () * 2 * Math . PI;
75
76 var maxP = Math . sqrt (
77 + Math .pow( ellipse .a, 2) * Math .pow( Math . cos( this .
                theta), 2)
78 + Math .pow( ellipse .b, 2) * Math .pow( Math . sin( this .
                theta), 2) );
79
80 this .p = Math . random () * maxP;
81 }
82
83 at(t) {
84 return {
85 x: this .p* Math .cos( this . theta ) - Math .sin( this .
                theta) * t,
86 y: this .p* Math .sin( this . theta ) + Math .cos( this .
                theta) * t
87 };
88 }
89
90 intersectionsWithEllipse (ellipse) {
91 let t = this . theta ;
92 let p = this .p;
93 let a = ellipse.a;
94 let b = ellipse.b;
95 let m = -Math.cos(t)/Math.sin(t);
96 let c = p/Math \sin(t);
97
98 let n = b*b+a*a*m*m;99
100 let s1 = -a*a*m*c;101 <br> let s2 = a*b*Math.sqrt(b*b+a*a*m*m-c*c);
102
103 let x1 = ( s1 + s2 ) / n;
104 let x2 = ( s1 - s2 ) / n;
105
106 let y1 = m*x1 + c;
```

```
107 let y2 = m*x2 + c;108
109 return [\{x:x1, y:y1\}, \{x:x2, y:y2\}];110 }
111
112 }
113
114 class Section2 {
115 constructor (ellipse) {
116 this .t1 = Math . random () * 2 * Math .PI;
117 this t2 = Math.random() * 2 * Math.PI;118
119 var a = (t) =>
120 1.0
121 /
122 Math.sqrt (Math.pow ( ellipse .a, -2) * Math.pow (Math.cos
                 (t) ,2) + Math .pow( ellipse .b, -2) * Math . pow( Math .
                 sin(t), 2);
123
124 this x1 = Math. \cos(this. t1) * a(this. t1);125 this y1 = Math.sin(this.t1) * a(this.t1);126
127 \vert this x2 = Math. \cos(this. t2) * a(this. t2);128 this v2 = Math \sin(this \t12) * a(this \t12);129 }
130
131 at(t) {
132 return {
133 x: this .x1 + ( this . x2-this .x1) * t,
134 y: this .y1 + ( this . y2-this .y1) * t
135 };
136 }
137
138 intersectionsWithEllipse (ellipse) {
139 return [{x:this.x1, y:this.y1}, {x:this.x2, y:this.y2
             }];
140 }
141
142 }
```
### <span id="page-24-0"></span>**3.3. A logic.js dokumentum kódja**

Itt valósítottuk meg magát a program logikáját, a felhasználótól itt kérjük be az adatokat, és számoljuk ki és rajzoltatjuk ki a megfelelő új állapotot.

```
1 // Logic
2 var ellipse ;
3 var polygon ;
4 var sections = [];
5
6 \vert \text{var} intersections Counter = 0;
7
8 // Input
9 var canvas = document . getElementById (" myCanvas ") ;
10 \vert \text{var} aInput = document.getElementById("aInput");
11 var bInput = document . getElementById (" bInput ") ;
12 var nInput = document . getElementById (" nInput ") ;
13 var dInput = document . getElementById (" dInput ") ;
14
15 // Statistics
16 var numberOfSections = document . getElementById ("
      numberOfSections");
17 var numberOfIntersections = document . getElementById ("
      numberOfIntersections");
18 \vertvar probability = document.getElementById ("probability");
19
20 \vert \text{var} width = canvas. clientWidth;
21 var height = canvas . clientHeight ;
22
23 canvas . width = width;
24 canvas . height = height;
25
26 \vert \text{var} \text{ctx} = \text{canvas.getContext}(\text{''}2d\text{''});
27
28 | updateObjects();
29 \vert updateView ();
30
31 function clearSections () {
32 sections = [];
33 intersections Counter = 0;
34
35 updateView ();
```

```
36 }
37
38 function updateObjects () {
39 a = aInput . value * Math . min (width, height) / 2.1 / aInput.
          max;
40 b = bInput . value * Math .min(width , height ) / 2.1 / bInput .
          max;
41 n = nInput value;
42 dI = dInput selectedIndex;
43
44 ellipse = new Ellipse (a, b) ;
45 polygon = new Polygon (a, b, n) ;
46
47 clearSections ();
48 | }
49
50 function updateView () {
51 | numberOfSections.textContent = sections.length;
52 | numberOfIntersections .textContent = intersectionsCounter;
53 probability . textContent = intersectionsCounter / (2.0 *
          sections . length ) ;
54
55 draw ();
56 | }
57
58 function createRandomSection () {
59 var section ;
60
61 if (dI == 0) {
62 section = new Section (ellipse);
63 } else {
64 section = new Section2 (ellipse);
65 }
66
67 sections . push (section);
68
69 intersectionsCounter += polygon . intersectionsWithSection (
          section). length;
70
71 | updateView ();
72 }
```
### <span id="page-26-0"></span>**3.4. A drawer.js dokumentum kódja**

A kirajzolás teljeskörű megvalósítása, szakaszokra lebontva definiáljuk, hogy kell kirajzolni a teljes képet.

```
1 \vert \text{draw}():
2
3 function clear () {
4 ctx.save();
5 ctx. clearRect (0, 0, 0) width, height);
6 ctx.restore();
7 | }
8
9 function draw () {
10 clear();
11
12 // Ellipse
13 ctx.strokeStyle = "#000000";
14 ctx. section Width = 2;
15
16 ctx.save();
17 ctx.beginPath();
18
19 ctx . ellipse ( width / 2 , height / 2 , ellipse .a, ellipse .b, 0 ,
          0, Math. PI * 2);
20
21 ctx.stroke();
22
23 // Polygon
24 ctx.strokeStyle = "#ff0015";
25 ctx.lineWidth = 3;
26
27 ctx.beginPath();
28
29 var eps = 2 * Math .PI / n;
30 for (t = 0; t < 2 * Math .PI; t += eps) {
31 var r1 = ellipse.at(t);
32 var r2 = ellipse.at(t + eps);
33
34 ctx . moveTo (r1.x + width / 2 , r1.y + height / 2) ;
35 ctx . lineTo (r2.x + width / 2 , r2.y + height / 2) ;
36
```

```
37 }
38
39 ctx.stroke();
40
41 // Sections
42 ctx.strokeStyle = "#000000";
43 ctx.lineWidth = 1;
44
45
46 for (i = 0; i < sections . length ; i ++) {
47 var r1r2 = sections [i]. intersectionsWithEllipse ( ellipse
            ) ;
48
49 var r1 = r1r2 [0];
50 var r2 = r1r2 [1];
51
52 var intersections = polygon . intersectionsWithSection (
            sections [i]) ;
53 for (j = 0; j < intersections . length; j++) {
54 | let s = intersections [j];
55
56 ctx.beginPath ();
57 ctx. ellipse (s.x + width / 2 , s.y + height / 2 , 3 ,
               3, 0, 0, Math. PI * 2);
58 ctx.stroke();
59 ctx. restore ();
60 }
61
62
63 ctx.beginPath ();
64 ctx . moveTo (r1.x + width / 2 , r1.y + height / 2) ;
65 ctx . lineTo (r2.x + width / 2 , r2.y + height / 2) ;
66 ctx.stroke();
67 ctx.restore();
68
69 }
70 }
```
### <span id="page-28-0"></span>**3.5. A program kezelőfelülete**

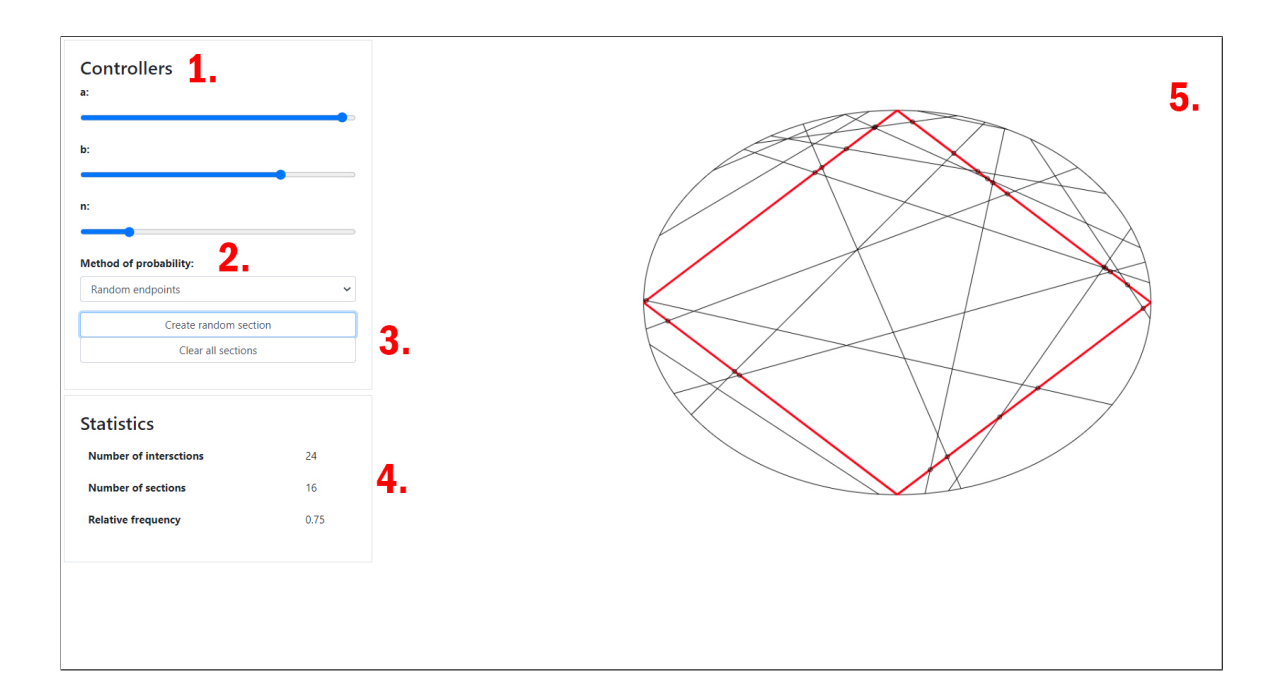

3.1. ábra. Kezelőfelület

A program kezelése:

1. Kontrollerek

A csúszka segítségével beállíthatjuk az ellipszis a és b paraméterének, tehát fél nagytengelyének illetve fél kistengelyének értékét folytonos skálán. Az  $n$  egészértékű skála az ellipszisbe írt sokszög oldalszámát állítja.

2. Valószínűségi értelmezés

A *Method of probability* felirat alatti legördülő listával a korábbiakban tárgyalt két valószínűségi érzékelés közötti választást teszi lehetővé - a *random lines* a véletlen egyenesek módszerével, a *random endpoints* pedig a véletlen végpontok módszerével meghatározott húrok rajzolását teszi lehetővé.

#### 3. Gombok

A *Create random section* gomb lenyomásával a program a kiválasztott valószínűségi értelmezésnek megfelelően megrajzolja az ellipszis egy véletlen húrját. A *Clear all sections* gomb minden megrajzolt húrt töröl.

#### 4. Statisztika

A *Statistics* felirat alatti területen a kísérlet pillanatnyi statisztikai adatait láthatjuk. A *Number of intersections* a metszéspontok számát, a *Number of sections* a húrok számát, a *Relative frequency* a metszés relatív gyakoriságát mutatja a fenti két információ ismeretében.

#### 5. Rajzlap

Itt történnek az események. A program kirajzolja a megfelelő paraméterű ellipszist, a beleírt törtvonalat, illetve a húrokat, valamint jelöli, amennyiben a húr metszi a törtvonalat.

## **4. fejezet**

## <span id="page-30-0"></span>**A kísérlet eredménye és elemzése**

A programban az ellipszis  $a$  és  $b$  paramétere mellett a beleírt sokszög  $n$  oldalszámát állíthatjuk, valamint két valószínűségértelmezés közül választhatunk, ami szerint a húrokat kiválasztjuk. Továbbá visszajelzést kapunk a húrok és a metszéspontok számáról, valamint ezek alapján a metszés relatív gyakoriságáról, mely nagy számú húr esetén jól közelíti a metszés valószínűségét. Az ellipszisbe írt sokszög a [\(2.27\)](#page-14-1) formula alapján az ellipszis  $2\pi/n$  irányba eső pontjai összekötésével keletkezik.

#### <span id="page-30-1"></span>**4.1. Első kísérlet**

<span id="page-30-2"></span>Ahhoz, hogy a az [1.1](#page-9-0) következményt is könnyedén vizsgálni tudjuk, legyen  $a = b$ , tehát kör, és  $n = 3$ . Crofton-tétel következménye szerint a metszés valószínűsége a kerületek hányadosa. Ha a háromszög oldalát egységnyinek vesszük, a metszés valószínűsége:

$$
p = \frac{K_h}{K_k} = \frac{3}{2 \cdot \frac{\sqrt{3}}{3} \cdot \pi} \approx 0.827
$$
 (4.1)

Az alábbi táblázat az invariáns eloszlásból választot húrok alapján kapott eredményeket mutatja:

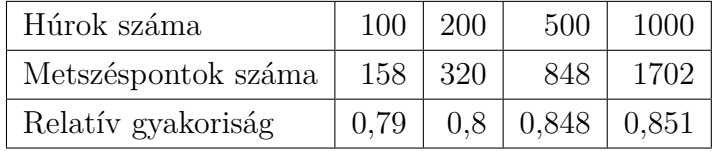

Jól látható, hogy a metszés relatív gyakorisága a [\(4.1\)](#page-30-2) egyenletben számolt érték körül ingadozik.

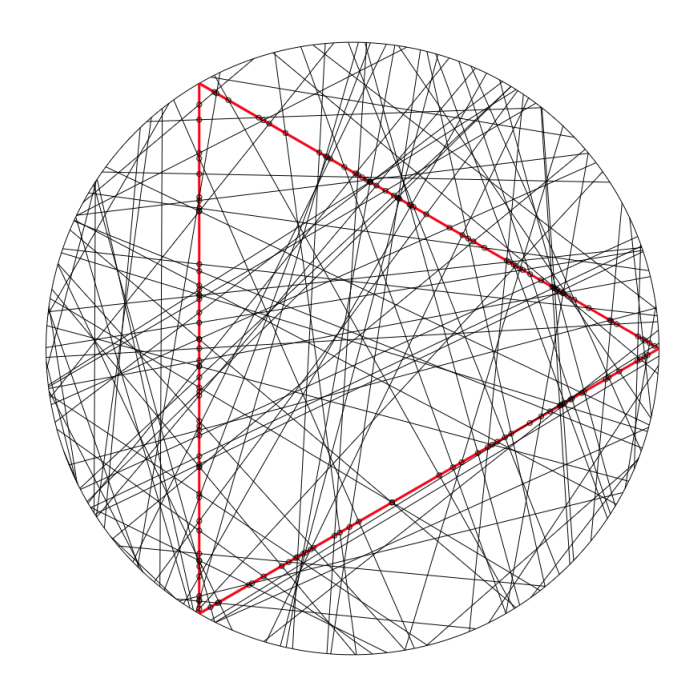

4.1. ábra. 100 húr

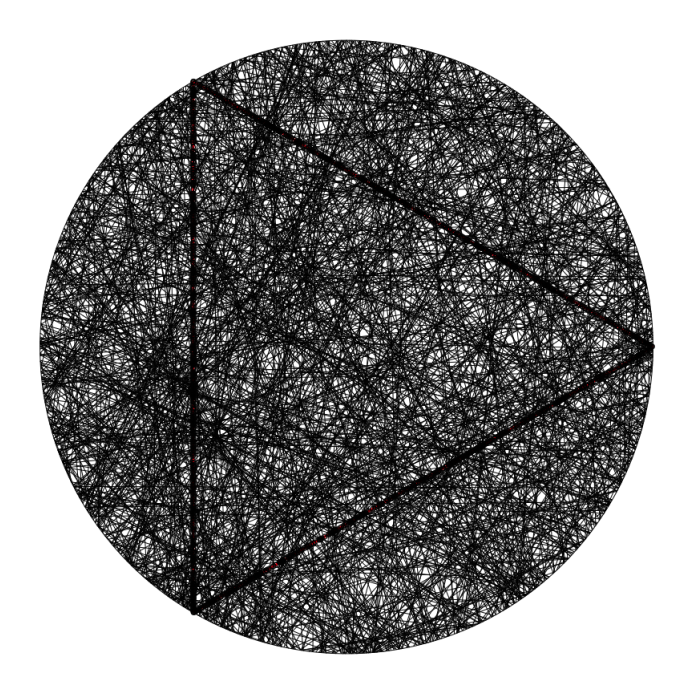

4.2. ábra. 1000 húr

A húrok nagy száma mellett sem fedezhető fel szabályos elrendeződés.

Vizsgáljuk most ugyanezt a felállást a másik véletlen módszer szerint, amikor véletlenszerűen választott pontok összekötésével kapunk húrokat. Ennek az eredményét mutatja az alábbi táblázat:

| Húrok száma         | 100  | 200 | 500                        | 1000 |
|---------------------|------|-----|----------------------------|------|
| Metszéspontok száma | 128  | 276 | 698                        | 1390 |
| Relatív gyakoriság  | 0,64 |     | $0,69$   $0,698$   $0,695$ |      |

Látható, hogy jóval kisebb gyakorisággal következett be a metszés, és a kapott érték nagyban eltér a [\(4.1\)](#page-30-2) számolás eredményétől.

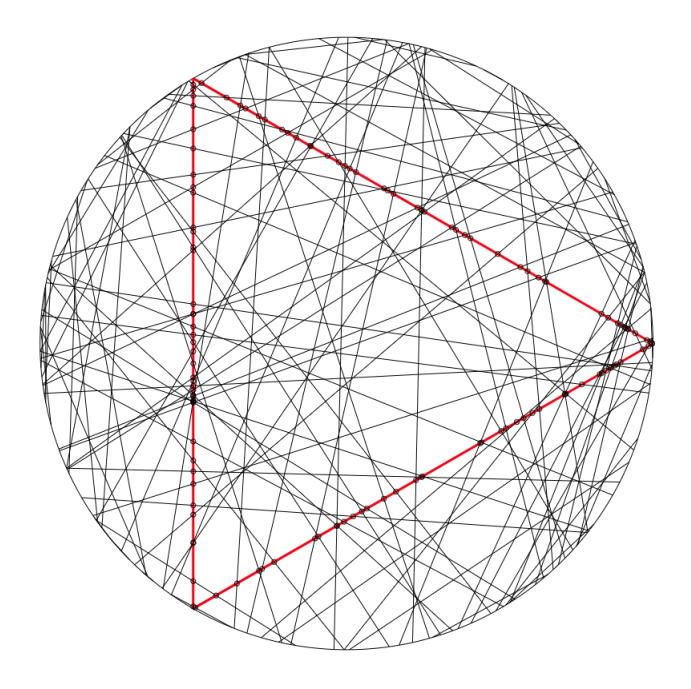

4.3. ábra. 100 húr

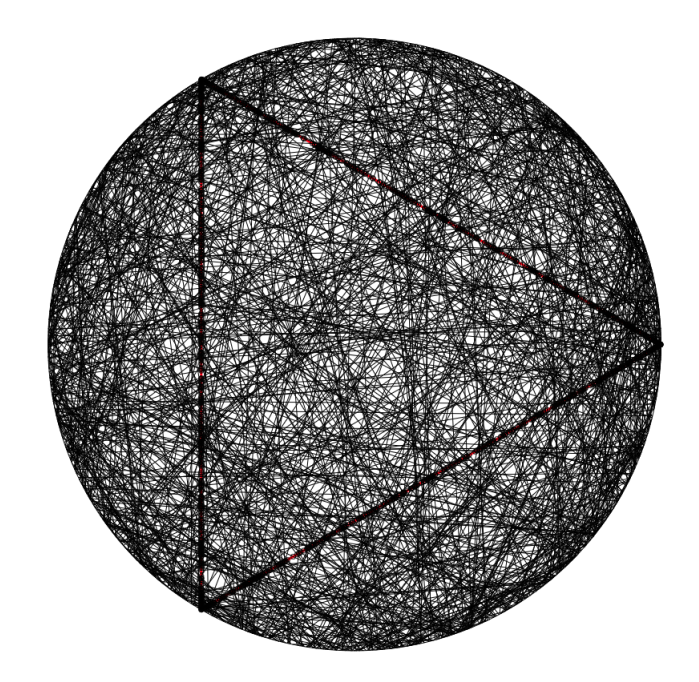

4.4. ábra. 1000 húr

Nagy számú húr esetén megfigyelhetjük, hogy a körvonalhoz közel nagyobb sűrűségben helyezkednek el a húrok, mint a kör középpontjához közelebb eső részen.

### <span id="page-33-0"></span>**4.2. Második kísérlet**

<span id="page-33-1"></span>A következő kísérletben legyen továbbra is  $a = b$ , és legyen  $n = 4$ . A az [1.1](#page-9-0) következmény ekkor egy egységnyi oldalú négyzet és a köré írt kör kerületének hányadosáról szól:

$$
p = \frac{4}{2 \cdot \frac{\sqrt{2}}{2}\pi} \approx 0,9003\tag{4.2}
$$

Az alábbi táblázat az invariáns eloszlásból választot húrok alapján kapott eredményeket mutatja:

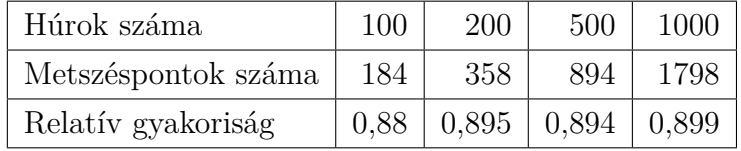

A relatív gyakoriság ezúttal is a [\(4.2\)](#page-33-1) alapján meghatározott valószínűségérték körül ingadozik.

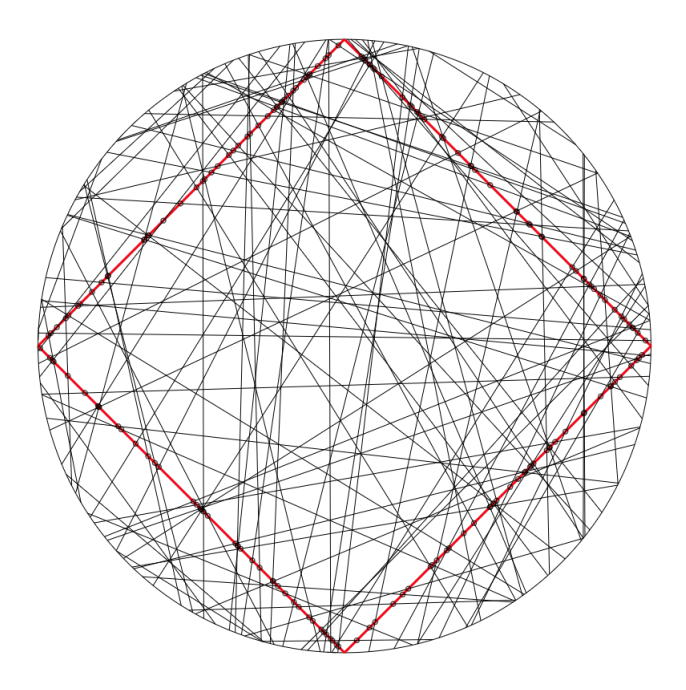

4.5. ábra. 100 húr

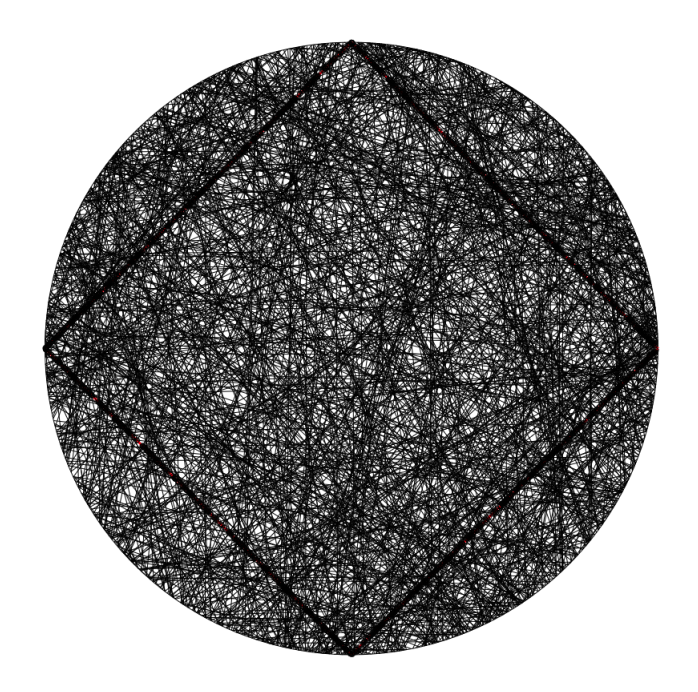

4.6. ábra. 1000 húr

Vizsgáljuk most ugyanezt a felállást a másik véletlen módszer szerint. Ennek az eredményét mutatja az alábbi táblázat:

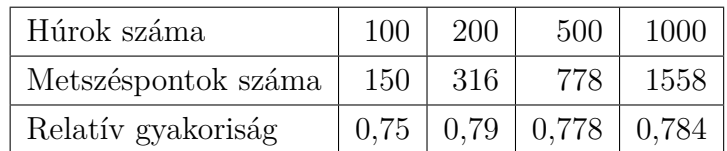

A kapott relatív gyakoriságok ezúttal is jóval alacsonyabb értékűek lettek.

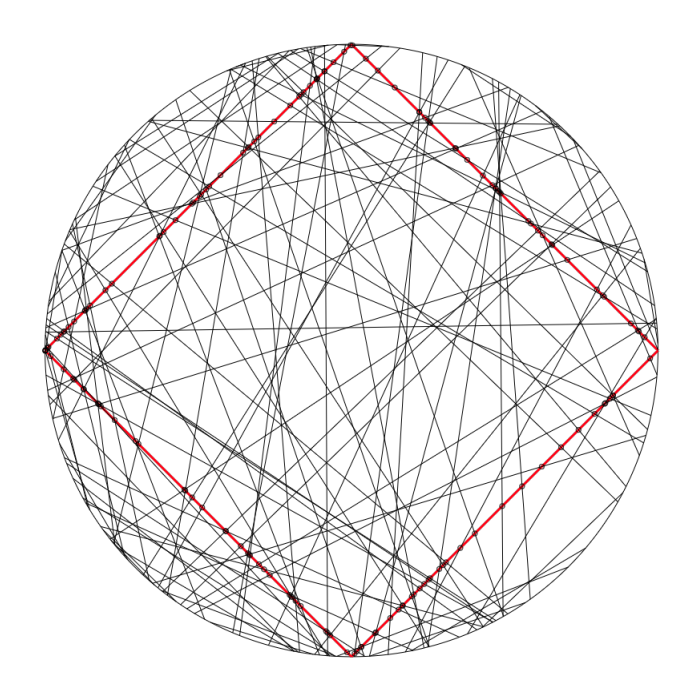

4.7. ábra. 100 húr

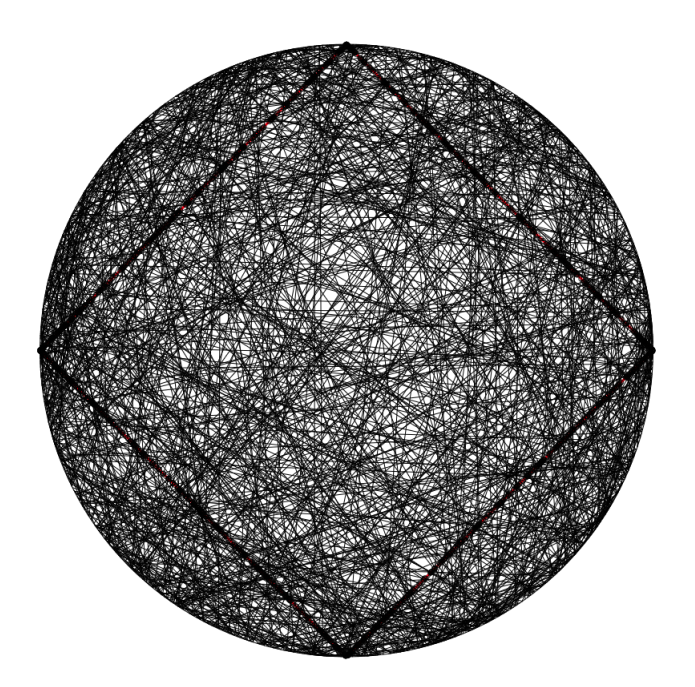

4.8. ábra. 1000 húr

<span id="page-35-0"></span>A [4.8](#page-35-0) ábrán is jól látható, hogy a húrok ismét szabályos elrendeződést mutatnak, amely befolyásolja a kísérlet eredményét.

### <span id="page-36-0"></span>**4.3. Harmadik kísérlet**

Vizsgáljunk most egy olyan esetet, amikor  $a = b$  továbbra is, azonban  $n = 10$ . Ekkor a körbe írt sokszög kerülete már közelít a kör kerületéhez, hányadosuk pedig 1-hez.

<span id="page-36-1"></span>
$$
p = \frac{10\sin\left(\frac{\pi}{10}\right)}{\pi} = \frac{5(\sqrt{5} - 1)}{2\pi} \approx 0,9836\tag{4.3}
$$

Az alábbi táblázat az invariáns eloszlásból választot húrok alapján kapott eredményeket mutatja:

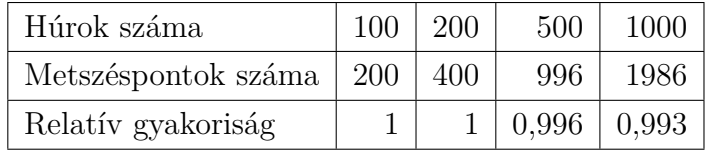

A kapott relatív gyakoriságok jól közelítik a [\(4.3\)](#page-36-1) számolás eredményét.

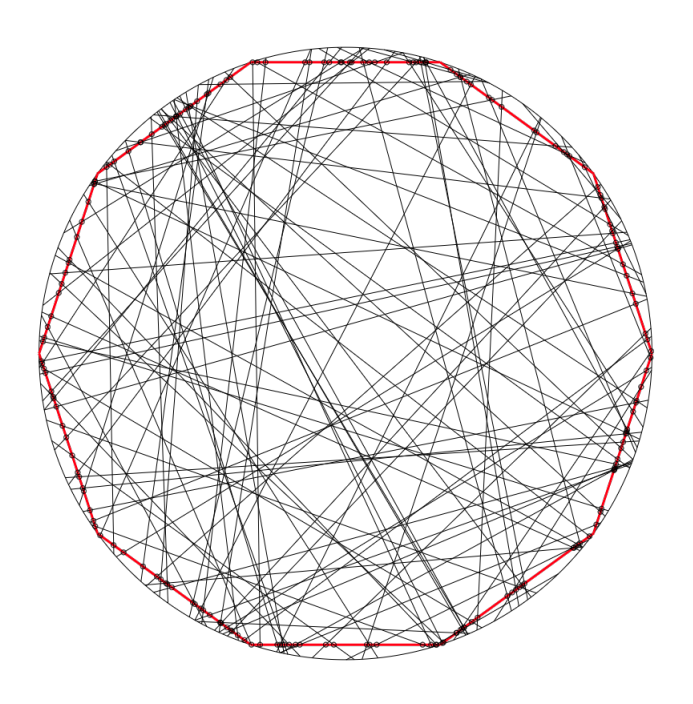

4.9. ábra. 100 húr

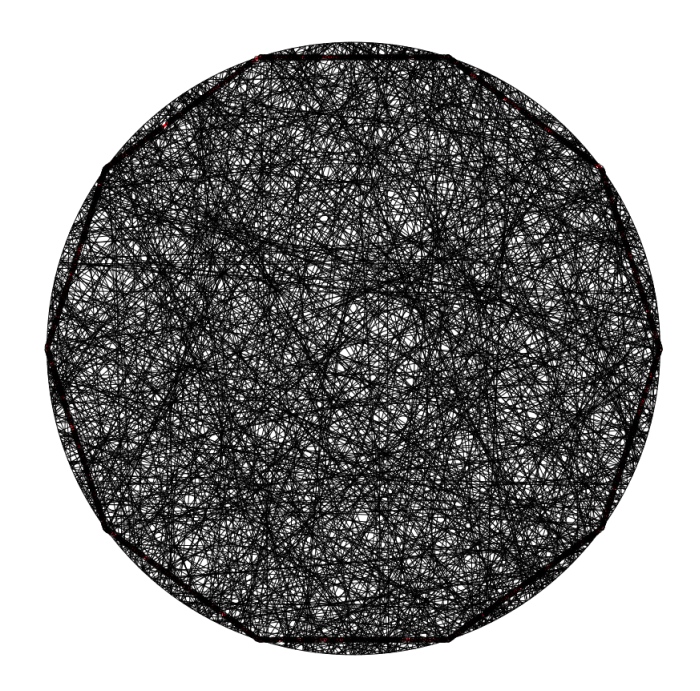

4.10. ábra. 1000 húr

Vizsgáljuk most ugyanezt a felállást a másik véletlen módszer szerint. Ennek az eredményét mutatja az alábbi táblázat:

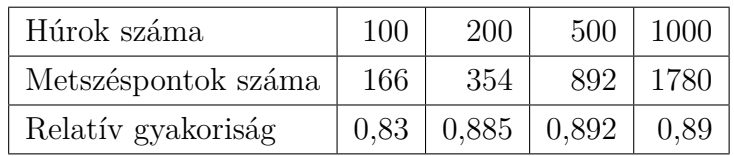

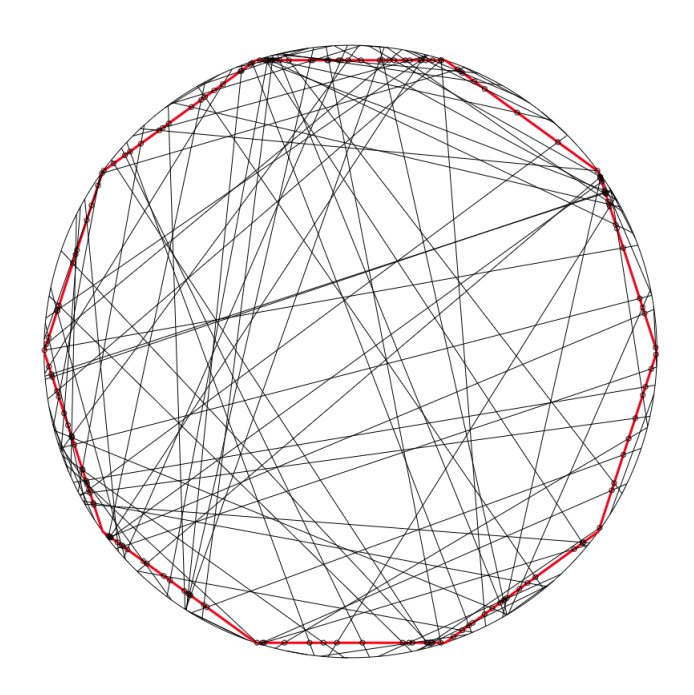

4.11. ábra. 100 húr

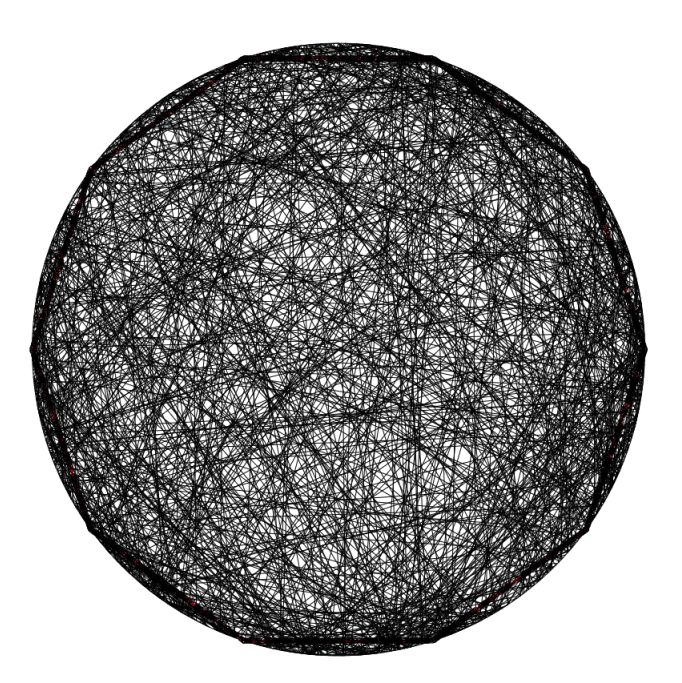

4.12. ábra. 1000 húr

Az a korábbi feltételezésünk, hogy a második módszer által ledobott húrok a körvonalhoz közelebb eső tartományon sűrűbben helyezkednek el, igazolódni látszódik azáltal, hogy ebben az esetben egy kisebb hibát eredményezett, azonban jól láthatóan nem ez az elfogadható valószínűségi felfogás.

### <span id="page-39-0"></span>**4.4. Negyedik kísérlet**

Vizsgáljunk egy olyan esetet, amelynél $a \neq b$ , legyen  $n = 3$ . Az alábbi táblázat az invariáns eloszlásból választot húrok alapján kapott eredményeket mutatja:

![](_page_39_Picture_82.jpeg)

A húrok ezúttal sem mutatnak szabályos elrendeződést.

![](_page_39_Picture_4.jpeg)

#### 4.13. ábra. 100 húr

![](_page_39_Picture_6.jpeg)

#### 4.14. ábra. 1000 húr

Vizsgáljuk most ugyanezt a felállást a másik véletlen módszer szerint. Ennek az eredményét mutatja az alábbi táblázat:

![](_page_40_Picture_55.jpeg)

Ebben az esetben a húrok szabályszerű elrendeződése jóval látványosabban jelentkezik, amely egyértelműen szemlélteti, miért nem ez a megfelelő valószínűségi felfogás.

![](_page_40_Figure_2.jpeg)

4.15. ábra. 100 húr

![](_page_40_Picture_4.jpeg)

4.16. ábra. 1000 húr

## **5. fejezet**

## <span id="page-41-0"></span>**A téma iskolai tanítása**

A dolgozat elsődleges célja a kísérlet megtervezéséhez és végrehajtásához szükséges ismeretek bemutatása, a szükséges számolások elvégzése, valamint néhány kísérlet bemutatása, és ezek segítségével a különböző valószínűségi értelmezések közötti különbségek demonstrálása. Ahhoz, hogy ezzel azonos célt tűzzünk ki iskolai keretek között, jelentős előismeretekre van szükségünk, melyek csak nagyon speciális tagozaton lehetnek adottak. Azonban ezt az elsőre hátráltató tényezőnek tűnő dolgot akár hatékonyan fel lehet használni az oktatásban arra, hogy ugyanazt a problémakört a matematika látszólag nagyon eltérő területein elő lehessen venni, és a diákok látásmódját ki tudja szélesíteni, vagy akár nagyobb tanítási egységek összefoglalásaképp tárgyalni. Azokon a szinteken, ahol nem cél a témakör matematikájának minden területének megfelelő mértékben történő elsajátítása, bizonyos részeit érdekességként meg lehet mutatni, vagy érdeklődőbb diákoknak tanórán kívüli feladatként oda lehet adni. A szükséges ismeretek és az ide vonatkozó kerettantervi javaslatok mellett néhány lehetséges iskolai problémát is bemutatunk.

A téma teljeskörű tárgyalásához szükséges ismeretek:

– Integrálgeometria

Ahhoz, hogy az alapötletet és Crofton-tételét megértsük, mindenképpen szükségesek alapvető integrálgeometriai ismeretek. Ennek a megértése kellően mély integrálszámításbeli jártasságot igényel.

– Valószínűségszámítás, statisztika

Fontos, hogy a témakörrel foglalkozó diák alapvető sztochasztikai ismeretekkel rendelkezzen, jártas legyen a legfontosabb alapfogalmakban, értse a valószínűségszámítás geometriai értelmezését, képes legyen egy statisztikai minta elemzésére, abból következtetést levonni.

– Konvex geometria

A teljes témakört a konvex geometria keretein belül tárgyaltuk.

– Differenciálgeometria

A görbe, görbe hossza, egyenes és ellipszis paraméteres felírása során járunk a differenciálgeometria területén, nagyobb mélységben nem kerül elő.

– Analitikus geometria

Az ellipszis és egyenes kölcsönös helyzetének tanulmányozásai során kerül elő elsősorban.

– Lineáris algebra

Mind a támaszfüggvény definíciójának alkalmazása során, mind két szakasz (vektor) metszéspontja létezésének vizsgálata során szükségesek a lineáris algebrai ismeretek.

– Programozás

A témakört elsősorban a matematika irányából közelítettük meg, azonban ahhoz, hogy tudjuk, milyen előkészületek szükségesen a program megalkotásához, az algoritmikus gondolkodás elkerülhetetlen.

#### <span id="page-42-0"></span>**5.1. Gimnáziumban középszinten**

Középszinten az ellipszis fogalma egyáltalán nem kerül elő, így kizárólag a valószínűségszámítás témakörén belül, kísérletként vehető elő a probléma. Az, hogy mit is jelent a *véletlen egyenes* fogalma, szintén nem értelmezhető ezen a szinten a valószínűségi eloszlások ismeretének hiánya miatt, azonban fontos a diákok figyelmét felhívni arra, hogy csak a *véletlen egyenes* valószínűségi értelmezés során kerülhető el az ellipszis húrjainak szabályos elrendeződése, ezzel együtt a kísérlet eredményének befolyásolása. A 2020-as Nemzeti Alaptantervre épülő kerettantervben meghatározott célok szerint a 9-10. évfolyamon [\[7\]](#page-47-6) *"A témakör tanulása hozzájárul ahhoz, hogy a tanuló a nevelési-oktatási szakasz végére konkrét valószínűségi kísérletek esetében az esemény, eseménytér, elemi esemény, relatív gyakoriság, valószínűség, egymást kizáró események, független események fogalmát megkülönbözteti és alkalmazza ."* (Kerettanterv, 2020) Ekkor tehát még a valószínűség geometriai modelljének ismerete nélkül kísérletezésre és az alapfogalmak elmélyítésére használható a program.

11-12. évfolyamon kerül elő a geometriai valószínűség. A kerettanterv ekkor a következővel egészíti ki a korábbiakat: *"A témakör tanulása eredményeként a tanuló ismeri és egyszerű esetekben alkalmazza a valószínűség geometriai modelljét."* (Kerettanterv,

2020) A Bertrand-paradoxon geometriai valószínűség témakörében érdekességképp bármelyik csoportban bemutatható, megfelelő mélységű magyarázat nélkül is. A [\(1.13\)](#page-9-1) összefüggésre akár tapasztalati úton, a programmal végzett mérésekkel is rá lehet vezetni a diákokat. Az összefüggés ismeretében a következő probléma hasznos tapasztalatokhoz vezethet.

#### <span id="page-43-0"></span>**5.1.1. Pi értékének becslése a program segítségével**

A program segítségével adjunk becslést  $\pi$  értékére! Legyen  $a = b = 1, n = 4$ , vagyis egy egységsugarú körbe írt négyzettel vett metszéspontokat vizsgáljuk. A négyzet átlója ekkor 2, tehát oldalhossza  $\frac{2}{\sqrt{2}}$  $\frac{2}{2}$  = √ 2. A metszés valószínűsége megegyezik a kerületek hányadosával: √ √

<span id="page-43-2"></span>
$$
p = \frac{K_n}{K_k} = \frac{4\sqrt{2}}{2\pi} = \frac{2\sqrt{2}}{\pi}
$$
\n(5.1)

A metszés valószínűségét határozzuk meg kellően nagy számú mérés során bekövetkezett kedvező esemény relatív gyakorisága alapján – természetesen az megfelelő valószínűségi értelmezéssel. A mérést az előző fejezet második kísérlete során elvégeztük. A [\(5.1\)](#page-43-2) egyenlet alapján: √ √

$$
\pi = \frac{2\sqrt{2}}{p} \approx \frac{2\sqrt{2}}{0.899} \approx 3.14619\tag{5.2}
$$

A kapott eredmény 2 tizedesjegy pontossággal megegyezik a  $\pi$  ismert értékével.

#### <span id="page-43-1"></span>**5.2. Gimnáziumban speciális matematika tagozaton**

A 2020-as Nemzeti Alaptantervre épülő kerettantervben meghatározott célok a témakör jóval mélyebb és sokoldalúbb tárgyalását teszik lehetővé speciális matematika tagozaton. Bár integrálgeometria természetesen itt sem kerül elő, a Crofton tételének szemléletes jelentését be lehet mutatni, azonban az integrálszámítás csak 11-12. évfolyamon kerül elő. A problémakör további részei gond nélkül tárgyalhatóak lesznek ezeken az évfolyamokon, a diákok elegendő ismeretekkel rendelkeznek az analitikus geometria, valószínűségszámítás, lineáris algebra területén is. A konvex *síktartomány támaszfüggvénye*, mint fogalom, nem része az előírt tananyagnak, viszont minden eszköz rendelkezésre áll, hogy definiáljuk a tanulók számára. Bár a tanterv csak homogén lineáris egyenletrendszer megoldását írja elő, amennyiben a tanított csoport összetétele lehetővé teszi, hogy inhomogén lineáris egyenletrendszerrel is foglalkozzunk, a következő feladat tanulságos lehet számukra, hiszen egy probléma megértését jelentősen tudja mélyíteni a kérdés többszempontú megközelítése.

#### <span id="page-44-0"></span>**5.2.1. Ellipszis támaszfüggvénye másképp**

Határozzuk meg egy ellipszis támaszfüggvényét az ellipszis és az egyenes metszéspontjainak ismerete nélkül!

Vizsgáljuk egy a, b paraméterű ellipszis és az ellipszist egy  $P(x_0, y_0)$  pontban érintő  $(p, \vartheta)$  paraméterű egyenest. Célunk  $\vartheta$ , a és b ismeretében meghatározni p-t.

![](_page_44_Figure_3.jpeg)

5.1. ábra. Az ellipszis támaszfüggvényének meghatározása

Kezdetben tegyük fel, hogy  $\vartheta \neq k \cdot \frac{\pi}{2}$  $\frac{\pi}{2}$  (ahol  $k \in \{0; 1; 2; 3\}$ ). Ekkor cos  $\vartheta$ , sin  $\vartheta$ ,  $x_0$ és  $y_0$  sem lesz egyenlő 0-val, így minden későbbi kifejezés értelmezve lesz. Az

$$
\frac{x^2}{a^2} + \frac{y^2}{b^2} = 1\tag{5.3}
$$

egyenletű ellipszis egy  $P(x_0, y_0)$  pontjába húzott érintőjének egyenletét kétféle módon is felírhatjuk:

$$
\frac{x_0}{a^2}x + \frac{y_0}{b^2}y = 1,\t\t(5.4)
$$

valamint tudjuk, hogy ennek az érintőnek a normálisa a  $(\cos \vartheta, \sin \vartheta)$  vektor. A  $(\cos \vartheta, \sin \vartheta)$ normálvektorú,  $P(x_0, y_0)$  ponton átmenő egyenes egyenlete:

<span id="page-44-1"></span>
$$
\cos \vartheta x + \sin \vartheta y = \cos \vartheta x_0 + \sin \vartheta y_0 \tag{5.5}
$$

Mivel e két felírás ugyanazt az egyenest határozza meg, az egyenletrendszernek végtelen sok megoldása lesz, tehát determinánsa 0, azaz

$$
\begin{vmatrix} \frac{x_0}{a^2} & \frac{y_0}{b^2} \\ \cos \vartheta & \sin \vartheta \end{vmatrix} = \frac{x_0}{a^2} \sin \vartheta - \frac{y_0}{b^2} \cos \vartheta = 0
$$
 (5.6)

valamint

<span id="page-45-0"></span>
$$
\begin{vmatrix} 1 & \frac{y_0}{b^2} \\ \cos\vartheta x_0 + \sin\vartheta y_0 & \sin\vartheta \end{vmatrix} = \sin\vartheta - \frac{x_0 y_0 \cos\vartheta}{b^2} - \frac{y_0^2 \sin\vartheta}{b^2} = 0 \tag{5.7}
$$

és

$$
\begin{vmatrix} \frac{x_0}{a^2} & 1\\ \cos\vartheta & \cos\vartheta x_0 + \sin\vartheta y_0 \end{vmatrix} = \frac{x_0^2 \cos\vartheta}{a^2} + \frac{x_0 y_0 \sin\vartheta}{a^2} - \cos\vartheta = 0 \tag{5.8}
$$

A [\(5.6\)](#page-44-1) egyenlet alapján

$$
y_0 = \frac{b^2}{a^2} \operatorname{tg} \vartheta \cdot x_0 \tag{5.9}
$$

melyet a [\(5.7\)](#page-45-0) egyenletbe helyettesítve a következőt kapjuk:

$$
\frac{x_0^2 \cos \vartheta}{a^2} + \frac{x_0^2 b^2 \sin^2 \vartheta}{a^4 \cos \vartheta} - \cos \vartheta = 0
$$
\n(5.10)

$$
x_0^2 \left( \frac{\cos \vartheta}{a^2} + \frac{b^2 \sin^2 \vartheta}{a^4 \cos \vartheta} \right) = \cos \vartheta \tag{5.11}
$$

$$
x_0^2 \frac{a^2 \cos^2 \vartheta + b^2 \sin \vartheta}{a^4 \cos \vartheta} = \cos \vartheta \tag{5.12}
$$

$$
x_0 = \frac{a^2 \cos \vartheta}{\sqrt{a^2 \cos^2 \vartheta + b^2 \sin^2 \vartheta}}
$$
(5.13)

A keresett p érték az ábra jelöléseivel az *ATO* derékszögű háromszög egyik befogója. Határozzuk meg az érintő  $x$  tengellyel való metszéspontját! Az  $x$  tengely, azaz az

$$
y = 0 \tag{5.14}
$$

egyenes és az

$$
\frac{x_0}{a^2}x + \frac{y_0}{b^2}y = 1,\tag{5.15}
$$

egyenes metszéspontja az  $\left(\frac{a^2}{x_0}\right)$  $\frac{a^2}{x_0}$ ,0) pont. A *p* befogó melletti  $\vartheta$  nagyságú szögre a koszinuszfüggvény definíciója alapján:

$$
p = \frac{a^2}{x_0} \cos \vartheta,\tag{5.16}
$$

amely az előzőkben meghatározott értékekkel

$$
p = a^2 \cos \vartheta \frac{\sqrt{a^2 \cos^2 \vartheta + b^2 \sin^2 \vartheta}}{a^2 \cos \vartheta} = \sqrt{a^2 \cos^2 \vartheta + b^2 \sin^2 \vartheta}.
$$
 (5.17)

A kapott eredmény a kezdetben kizárt  $\vartheta$  értékek mellett is értelmezve van, és természetesen megegyezik a [\(2.3\)](#page-13-1) egyenletben meghatározott kifejezéssel.

### <span id="page-46-0"></span>**5.3. Összegzés**

A témakör iskolai tanításával még jóval részletesebben is lehetne foglalkozni, azonban ez a két fenti példa, és a kerettantervi vonatkozás rövid tárgyalása is szemlélteti, hogy számos lehetőség rejlik benne. Egy adott probléma többszempontú tárgyalása, egy célhoz vezető út tervezése és megvalósítása, a matematika különböző területeinek egy problémakör során történő érintse, vagy akár összefüggések tapasztalati úton történő felfedeztetése mind az oktatás hatékonyságát növelheti, amely lehetőséggel pedagógusként érdemes élni.

## **Irodalomjegyzék**

- <span id="page-47-0"></span>[1] Wikipédia, 2022. *"Bertrand paradox (probability)*. Wikipedia, The Free Encyclopedia. WEB 20. Jan. 2022. [https://en.wikipedia.org/wiki/Bertrand\\_paradox\\_](https://en.wikipedia.org/wiki/Bertrand_paradox_(probability)) [\(probability\)](https://en.wikipedia.org/wiki/Bertrand_paradox_(probability))
- <span id="page-47-4"></span>[2] Wikipédia, 2020. *"Crofton-formula"*. Wikipedia, The Free Encyclopedia. WEB 17. Dec. 2020. [https://en.wikipedia.org/wiki/Crofton\\_formula](https://en.wikipedia.org/wiki/Crofton_formula)
- <span id="page-47-2"></span>[3] D.G. Chakerian & J.R. Sangwine-Yager: Synopsis and Excercises for the Theory of Convex Sets, [https://www.math.ucdavis.edu/~deloera/TEACHING/MATH114/convexitythy.](https://www.math.ucdavis.edu/~deloera/TEACHING/MATH114/convexitythy.pdf) [pdf](https://www.math.ucdavis.edu/~deloera/TEACHING/MATH114/convexitythy.pdf)
- <span id="page-47-3"></span>[4] Kurusa Árpád (2020): Bevezetés a differenciálgeometriába, 2020. szeptember 30-i megtekintés, [http://www.math.u-szeged.hu/tagok/kurusa/\\_site/index.php/about/](http://www.math.u-szeged.hu/tagok/kurusa/_site/index.php/about/publ-to-dl/category/40) [publ-to-dl/category/40](http://www.math.u-szeged.hu/tagok/kurusa/_site/index.php/about/publ-to-dl/category/40)
- <span id="page-47-5"></span>[5] Morgan W. Crofton (1868): On the Theory of Local Probability, Applied to Straight Lines Drawn at Random in a Plane; The Methods Used Being Also Extended to the Proof of Certain New Theorems in the Integral Calculus, *Royal Society*, **158.** 181- 199.

<https://doi.org/10.1098/rstl.1868.0008>

- <span id="page-47-1"></span>[6] R. E. Miles (1964): Random Polygons Determined by Random Lines in a Plane, *National Academy of Sciences*, **52**, 1964. October 1.901-907. <https://doi.org/10.1073/pnas.52.4.901>
- <span id="page-47-6"></span>[7] Kerettanterv, 2020. [https://www.oktatas.hu/kozneveles/kerettantervek/2020\\_nat](https://www.oktatas.hu/kozneveles/kerettantervek/2020_nat)

## **Köszönetnyilvánítás**

Ezúttal is szeretnék köszönetet mondani témavezetőmnek, Dr. Kurusa Árpádnak, aki észrevételeivel, tanácsaival minden körülménytől függetlenül türelmesen segítette a munkámat.

Hálával tartozom a családomnak, barátaimnak, a közvetlen környezetemnek, akik gyakran meghallgatták a dolgozatról folytatott beszámolóimat, érdeklődésükkel támogattak a munka elkészítésében.

Végül, de nem utolsó sorban köszönet illeti Pallag Jonatánt, aki a program megvalósítása során felmerülő problémák megoldásában állt rendelkezésemre.

## **Nyilatkozat**

Alulírott Mészáros Márk kijelentem, hogy a szakdolgozatban foglaltak a saját munkám eredményei, és csak a hivatkozott forrásokat használtam fel. Tudomásul veszem, hogy szakdolgozatomat a Szegedi Tudományegyetem könyvtárában a kölcsönözhető könyvek között helyezik el, és az interneten is nyilvánosságra hozhatják.

Szeged, 2022. április 14.

Mészáros Márk